# **Simulazioni HR: manuale reporting v.22.06.00.00**

- **[GENERALE](#page-0-0)**
- [DOCENTI](#page-1-0)
	- **O** [DIMENSIONI](#page-1-1)
		- o [METRICHE](#page-1-2)
			- [Numerosità](#page-1-3)
		- [Costi/Risparmi](#page-2-0) [Foglio CONFRONTO SCENARI](#page-3-0)
		- [Foglio COSTI](#page-3-1)
			-
		- [Foglio RIASSUNTO COSTI PER RUOLO](#page-4-0) [Foglio DETTAGLIO COSTI PER MATRICOLA](#page-5-0)
		- [Foglio RISPARMIO USCITE & COSTO ENTRATE](#page-6-0)
		- [Foglio CAMBI RUOLO e INQUADRAMENTO](#page-7-0)
		- <sup>o</sup> [Foglio CONSISTENZE](#page-8-0)
		- [Foglio PUNTI ORGANICO](#page-9-0)
		- [Foglio ANALISI PER ATTIVITA'](#page-10-0)
		- [Foglio ANALISI GRAFICA](#page-11-0)
	- [Foglio REPORT PER ESPORTAZIONI](#page-12-0)
- **[PERSONALE TECNICO AMMINISTRATIVO](#page-13-0)** 
	- **O** [DIMENSIONI](#page-13-1)
		- **O** [METRICHE](#page-13-2)
			- **[Numerosità](#page-13-3)** 
				- [Costi](#page-14-0)
		- [Foglio CONFRONTO SCENARI](#page-15-0)
		- [Foglio COSTI](#page-15-1)
		- [Foglio RIASSUNTO COSTI PER RUOLO](#page-16-0)
		- [Foglio DETTAGLIO COSTI PER MATRICOLA](#page-17-0)
		- [Foglio RISPARMIO USCITE & COSTO ENTRATE](#page-17-1)
		- [Foglio CAMBI RUOLO e INQUADRAMENTO](#page-18-0)
		- <sup>o</sup> [Foglio CONSISTENZE](#page-19-0)
		- [Foglio PUNTI ORGANICO](#page-20-0)
		- [Foglio PART TIME](#page-21-0)
		- [Foglio CAUSALE D'ASSUNZIONE & COSTO MEDIO](#page-22-0)
		- [Foglio ANALISI PER ATTIVITA'](#page-23-0)
		- [Foglio ANALISI PER ESPORTAZIONI](#page-24-0)

## <span id="page-0-0"></span>GENERALE

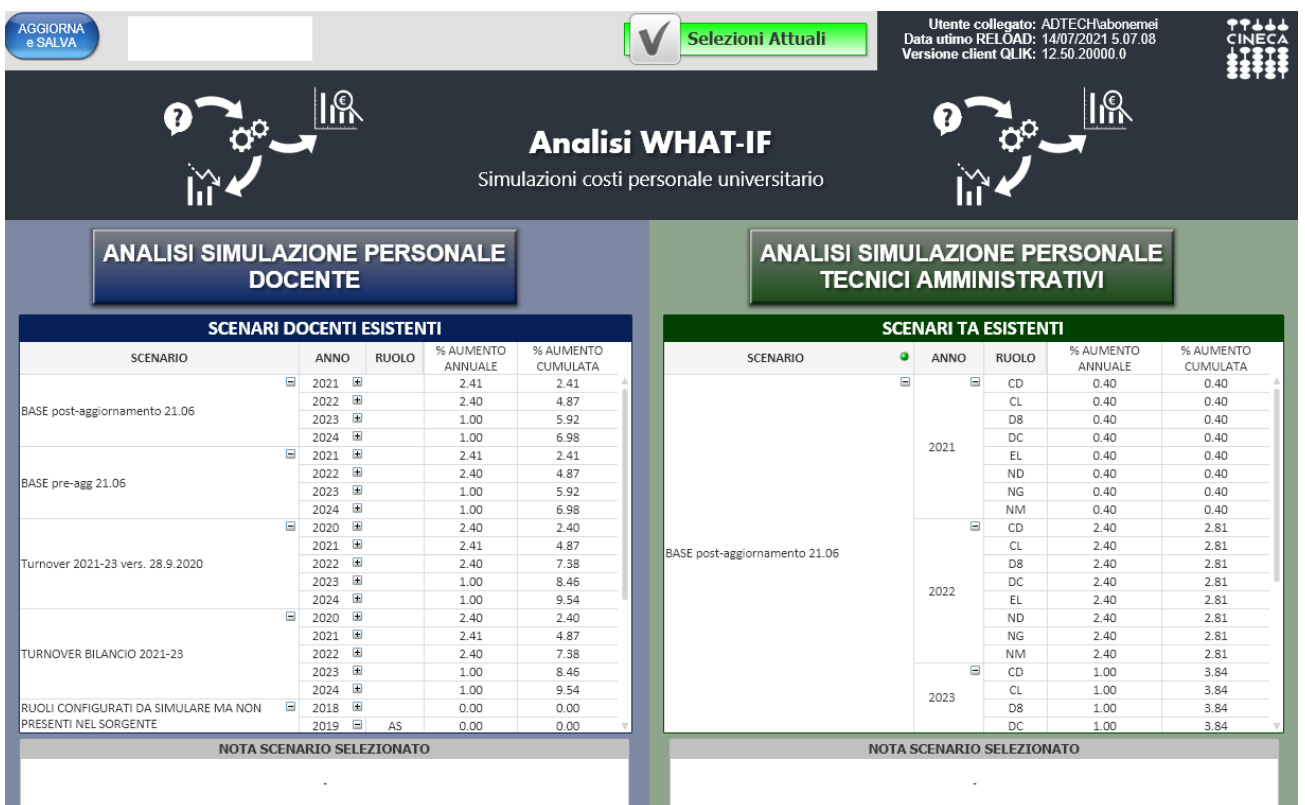

Il foglio GENERALE permette, attraverso i pulsanti "ANALISI SIMULAZIONE PERSONALE DOCENTE" e "ANALISI SIMULAZIONE PERSONALE TECNICI AMMINISTRATIVI", di attivare e disattivare i fogli di analisi dei docenti e dei TA in modo da avere sempre attivo solo uno dei due tipi di analisi.

Offre poi un riepilogo delle variabili impostate in fase di creazione degli scenari sia per il personale Docente che per i TA.

Il bottone AGGIORNA E SALVA permette di effettuare un reload dei dati e di salvarli. Questa operazione è necessaria se si vogliono analizzare nuovi scenari creati e non ancora importati sul foglio di analisi.

## <span id="page-1-0"></span>DOCENTI

### <span id="page-1-1"></span>DIMENSIONI

**MATRICOLA**: numero identificativo del dipendente all'interno dell'Ateneo. **NOME e COGNOME**

**RUOLO/INQUADRAMENTO PARTENZA**: rappresenta il ruolo/inquadramento del dipendente nel mese di caricamento dei dati sorgenti.

**RUOLO/INQUADRAMENTO SIMULATO**: rappresenta il ruolo/inquadramento in cui si trova il dipendente nel mese che si sta analizzando.

**RUOLO/INQUADRAMENTO FINE ANNO PRECEDENTE**: rappresenta il ruolo/inquadramento in cui si trova il dipendente alla fine del mese di dicembre dell'anno precedente che si sta analizzando.

**ANNO:** anno solare che si sta analizzando.

**MESE:** mese solare che si sta analizzando.

**SCENARIO:** nome dello scenario assegnato dall'utente in fase di creazione.

**% AUMENTO:** attiva e disattiva la percentuale di aumento annua impostata in fase di creazione dello scenario.

**AREA DISCIPLINARE:** area disciplinare a cui il dipendente afferisce. Macroaggregazione del Settore Scientifico Disciplinare.

**DIPARTIMENTO:** dipartimento a cui il dipendente afferisce. Macroaggregazione della Unità Organizzativa.

**MACRO SETTORE:** macro settore a cui il dipendente afferisce. Macroaggregazione del Settore Concorsuale.

<span id="page-1-2"></span>METRICHE

<span id="page-1-3"></span>**Numerosità**

**ATTIVI A FINE ANNO**: rappresenta il numero di matricole in servizio alla fine del mese di dicembre dell'anno che si sta analizzando. **ATTIVI A FINE ANNO PRECEDENTE**: rappresenta il numero di matricole in servizio alla fine del mese di dicembre dell'anno precedente che si sta analizzando.

**ANNI UOMO**: rappresenta il numero di anni uomo, ovvero l'effettivo numero di mesi lavorati dal dipendente. Se un dipendente ha lavorato 12 mesi corrisponde ad 1, se invece ne ha lavorati solo 6 corrisponde a 0,5.

**ANNI UOMO ANNO PRECEDENTE**: rappresenta il numero di anni uomo, ovvero l'effettivo numero di mesi lavorati dal dipendente, dell'anno precedente che si sta analizzando.

PUNTI ORGANICO: rappresenta la somma dei punti organico dei docenti in attività (i punti organico variano da 0 a 1 in base al ruolo).

PUNTI ORGANICO FINE ANNO PRECEDENTE: rappresenta la somma dei punti organico dei docenti in attività alla fine del mese di dicembre dell'anno precedente che si sta analizzando.

**NUMERO USCITI**: rappresenta la somma dei dipendenti cessati nell'anno che si sta analizzando.

**MESI DI RISPARMIO**: rappresenta il numero di mesi per cui il dipendente non è stato in attività nell'anno che si sta analizzando.

**ENTRATI**: rappresenta la somma dei dipendenti entrati nell'anno che si sta analizzando.

**NUMERO CAMBI INQUADRAMENTO**: rappresenta il numero di cambi di inquadramento che si sono verificati nell'Ateneo.

**NUMERO CAMBI DI RUOLO**: rappresenta il numero di cambi di ruolo che si sono verificati nell'Atene

**CAMBI RUOLO/INQUADRAMENTO**: rappresenta la somma dei dipendenti che hanno cambiato RUOLO/INQUADRAMENTO nell'anno che si sta analizzando.

**VALUTAZIONE**: indica se il dipendente nel anno che si sta analizzando ha subito un cambio inquadramento con valutazione positiva o se non ha cambiato inquadramento per una valutazione negativa.

**CAMBI IN PO:** Riporta il numero di Punti Organico consumati per effettuare i cambi di Ruolo.

### <span id="page-2-0"></span>**Costi/Risparmi**

**STIPENDIO TEORICO**: voce atomica stipendiale teorica espressa in dodicesimi. Varia in base ai cambi di inquadramento e di ruolo e subisce l'azzeramento con l'evento di cessazione.

**CLASSI**: voce atomica stipendiale teorica espressa in dodicesimi. Varia in base ai cambi di inquadramento e di ruolo e subisce l'azzeramento con l'evento di cessazione.

**IIS (Indennità Integrativa Speciale)**: voce atomica stipendiale teorica espressa in dodicesimi. Varia in base ai cambi di inquadramento e di ruolo e subisce l'azzeramento con l'evento di cessazione.

**ASSEGNO AGGIUNTIVO**: voce atomica stipendiale teorica espressa in dodicesimi. Varia in base ai cambi di inquadramento e di ruolo e subisce l'azzeramento con l'evento di cessazione.

**VALORE SCATTI**: voce atomica stipendiale teorica moltiplicata per il numero degli scatti espressa in dodicesimi. Varia in base ai cambi di inquadramento e di ruolo e subisce l'azzeramento con l'evento di cessazione.

**ASSEGNO AD PERSONAM**: voce atomica stipendiale presa dal pagato espressa in dodicesimi. Non varia in base ai cambi di inquadramento e di ruolo e subisce l'azzeramento con l'evento di cessazione.

**ASSEGNO NUCLEO**: voce atomica stipendiale presa dal pagato espressa in dodicesimi. Non varia in base ai cambi di inquadramento e di ruolo e subisce l'azzeramento con l'evento di cessazione.

**TREDICESIMA**: voce atomica stipendiale che somma tutte le parti di tredicesima delle voci pagate nell'anno. Non varia in base ai cambi di inquadramento e di ruolo e subisce l'azzeramento con l'evento di cessazione.

**LORDO BENEFICIARIO**: Costo a carico dell'ente che comprende sia le voci teoriche dello stipendio che quelle personali (stabilite assieme all'Ateneo). Sommatoria delle voci STIPENDIO TEORICO, CLASSI, IIS, ASSEGNO AGGIUNTIVO, VALORE SCATTI, ASSEGNO AD PERSONAM, ASSEGNO NUCELO e TREDICESIMA.

**CONGUAGLI (Non ne lordo)** è dei conguagli legati alle persone che ad inizio simulazione sono state fatte passare di inquadramento. Questo valore viene tenuto separato dal lordo.

**ONERI DEL TESORO**: è la parte di oneri carico ente relativa al Tesoro. Questa metrica è calcolata come (LORDO SIMULATO BENEFICIARIO \* 0.2420). **ONERI IRAP**: è la parte di oneri carico ente relativa all'IRAP (8,5%). Questa metrica è calcolata come (LORDO SIMULATO BENEFICIARIO \* 0,085) **ONERI OPERA PREVIDENZA**: è la parte di oneri carico ente relativa Opera di Previdenza. Questa metrica è calcolata come ((((STIPENDIO TEORICO + CLASSI) \*0.80)+(IIS\*0.48))\*0.071)

**INDENNITA' DISOCCUPAZIONE** : è la parte di oneri carico ente relativa DS valorizzata solamente per il ruolo RD. Questa metrica è calcolata come ((LORDO SIMULATO BENEFICIARIO \* 0,0161) solo per il ruolo RD.

**LORDO DATORE**: Costo a carico ente. Il calcolo di questa metrica avviene considerando LORDO BENEFICIARIO + TESORO + IRAP + ONERI OPERA PREVIDENZA + INDENNITA DISOCCUPAZIONE.

**COSTO ENTRATI**: LORDO DATORE dell'anno che si sta analizzando solamente dei dipendenti che nell'anno sono entrati in servizio.

**AUMENTO DOVUTO PASSAGGI:** LORDO DATORE dell'anno che si sta analizzando solamente dei dipendenti che nell'anno hanno avuto un cambio di ruolo o di inquadramento nell'anno.

**AUMENTO DOVUTO PASSAGGI ANNO PRECEDENTE: .**Corrisponde al costo dei passaggi avvenuti nell'anno precedente per i soli mesi dell'anno in corso per cui non erano in servizio l'anno precedente.

**AUMENTO DOVUTO ENTRATI .**Corrisponde al costo degli entrati nell'anno per i mesi che sono stati in servizio.

**AUMENTO DOVUTO ENTRATI ANNO PRECEDENTE.**Corrisponde al costo degli entrati nell'anno precedente per i soli mesi dell'anno in corso per cui non erano in servizio l'anno precedente.

**AUMENTO DOVUTO ALLA PERCENTUALE DI INCREMENTO DELL'ANNO .**Corrisponde all'aumento legato alla percentuale di aumento impostata sulo scenario

**AUMENTO DOVUTO ALLA PERCENTUALE DI INCREMENTO DELLO SCORSO ANNO.**Corrisponde all'aumento dovuto alla differenza con la percentuale dell'anno precedente

**ALTRE VARIAZIONI DEL LORDO.** Corrisponde all'aumento dovuto a piccole differenze legate ad aumenti sull'assegno del nucelo, assegno ad personam ecc..

**RISPARMIO USCITE** : LORDO DATORE che si sarebbe dovuto sostenere nei mesi di cessazione per tutti i dipendenti che nell'anno hanno cessato la loro attività

**FINANZIAMENTO DA ENTI ESTERNI**: Parte di LORDO DATORE che viene sostenuto da finanzamenti esterni per l'anno che si sta analizzando.

**FINANZIAMENTO DA MIUR**: Parte di LORDO DATORE che viene sostenuto da finanzamenti del Ministero per l'anno che si sta analizzando (Per esempio finanziamenti dovuti a dipartimenti eccellenti).

**ATTIVITA' CHE DECURTANO**: Parte di LORDO DATORE che viene "Risparmiata" per via di attività stipendiali con percentuali di stipendio inferiori a 100 in cui si trova il personale simulato.

**COSTO CLASSI VALUTAZIONI NELL'ANNO**: Aumento del costo legato ai passaggi di inqudramento avventui nell'anno con valutazione positiva prima del mese di ultima valutazione positiva

**COSTO CLASSI VALUTAZIONI POSTICIPATA**: Aumento del costo legato ai passaggi di inqudramento che si sarebbero verificati nell'anno ma che sono stati posticipati all'anno successivo (avvenuti quindi dopo il mese di ultima valutazione positiva)

**COSTO CLASSI RESIDUO**: Aumento di costo legato a passaggi di inquadramento di ruoli non soggetti a valutazione positiva (ruoli residuali)

### <span id="page-3-0"></span>Foglio CONFRONTO SCENARI

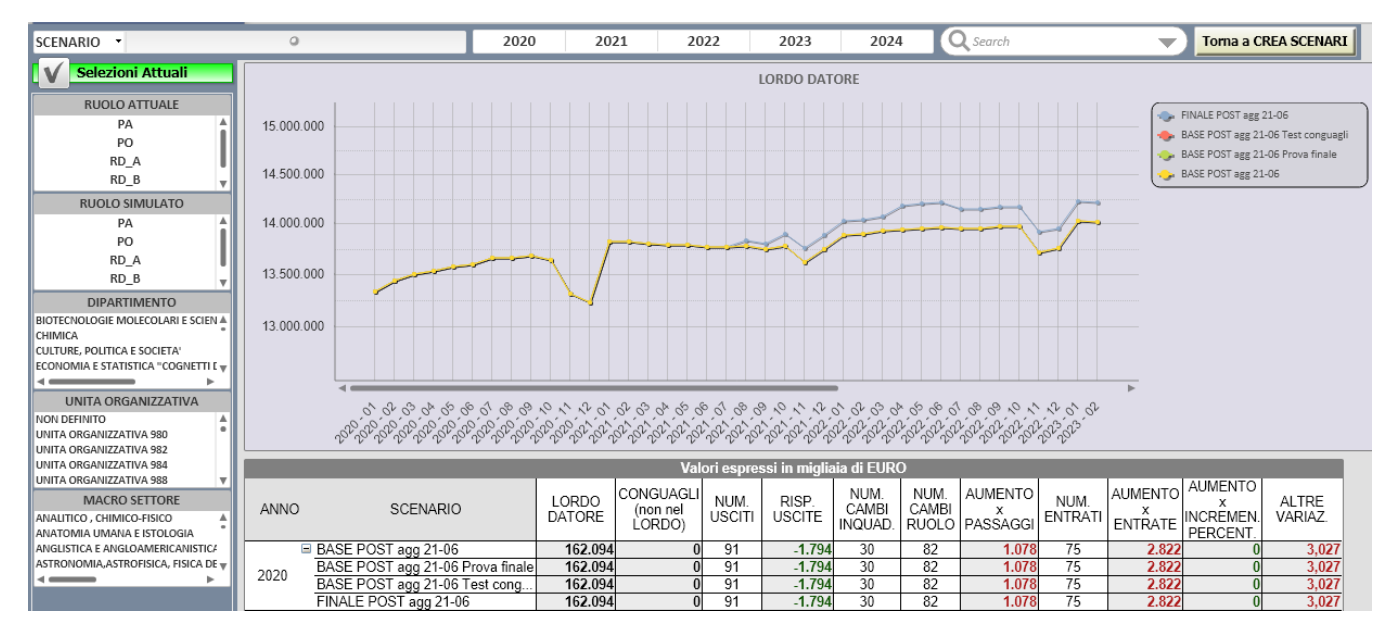

Analizza il personale Docente.

All'apertura vengono deselezionate la dimensione tempo e la dimensione scenario.

Il dettaglio delle tabelle riportate nel foglio è quello annuale e favorisce il confronto a parità di anno tra i vari scenari.

Il grafico in alto fornisce il confronto tra il LORDO DATORE tra tutti gli scenari docente calcolati dando una fotografia mensile.

La tabella riassume il LORDO DATORE, CONGUAGLI non presenti nel lordo, numero degli USCITI, RISPARMIO delle uscite, numero di CAMBI /INQUADRAMENTO, NUMERO CAMBI DI RUOLO, AUMENTO PER PASSAGGI, NUMERO ENTRATI, AUMENTO PER ENTRATE, AUMENTO PER INCREMENTO PERCENTUALE E ALTRE VARIAZIONI degli scenari affiancandoli a parità di anno.

<span id="page-3-1"></span>Foglio COSTI

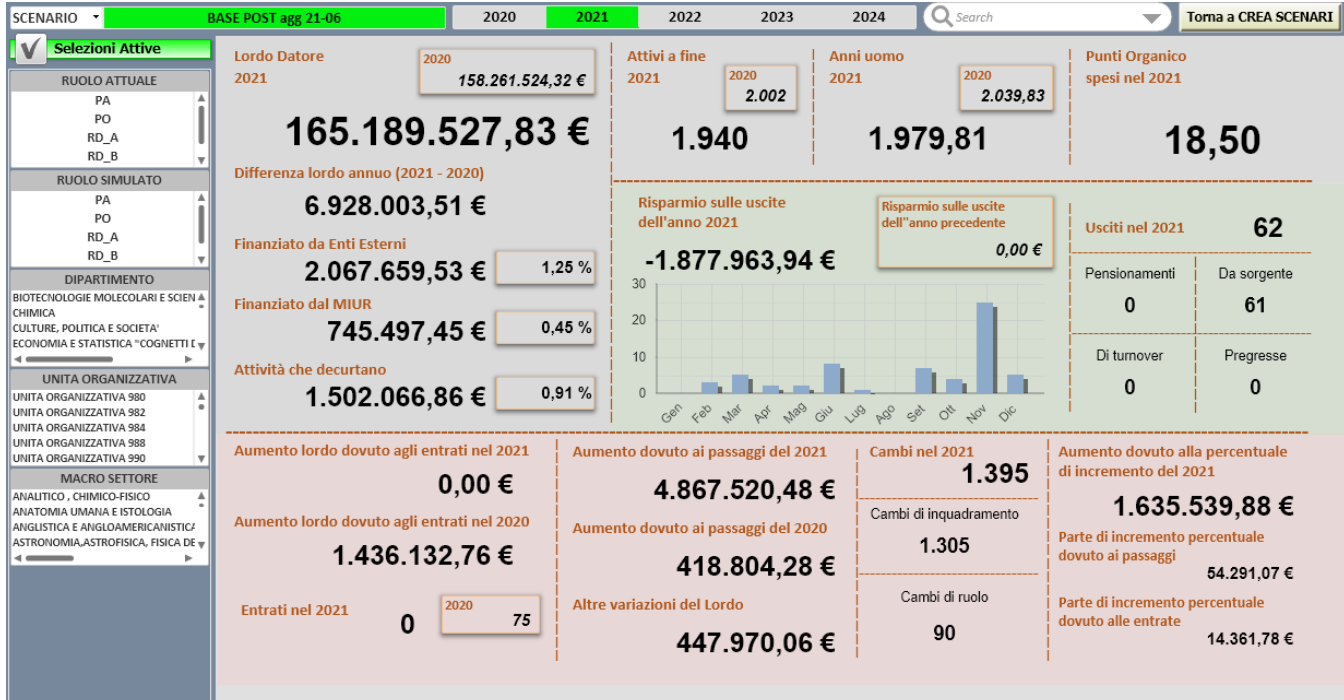

Analizza il personale Docente. In Verde sono riportati i risparmi mentre in rosso sono riportati i costi.

All'apertura vengono selezionate la dimensione tempo e la dimensione scenario.

Il dettaglio delle tabelle riportate nel foglio è quello annuale e favorisce il confronto con l'anno precedente a parità di scenario fornendone il valore e nei casi dei costi anche l'impatto percentuale.

Nella prima parte del foglio a sx sono riportati, nel caso vi siano, i vari tipi di finanziamenti, sia FINANZIAMENTI DA ENTI ESTERNI sia FINANZIAMENTI DA MIUR. E' inserito anche il valore delle attività che decurtano lo stipendio. Nel foglio si trovano informazioni anche legati al numero di Dipendenti Attivi e degli Anni Uomo. Un dettaglio degli usciti nell'anno in base alle singole tipologie.Nella parte finale riporta informarzioni relative alla numerosità e al costo delle persone entranti (in questo caso saranno valorizzate solamente se lo scenario sarà di turnover), informazioni sui cambi di ruolo e numerosità dei cambi dettagliata per cambi per inquadramento e ruolo.

Le metriche nella parte finale del cruscotto permettono di analizzare l'aumento tra i due scenari in maniera puntuale e precisa.

### <span id="page-4-0"></span>Foglio RIASSUNTO COSTI PER RUOLO

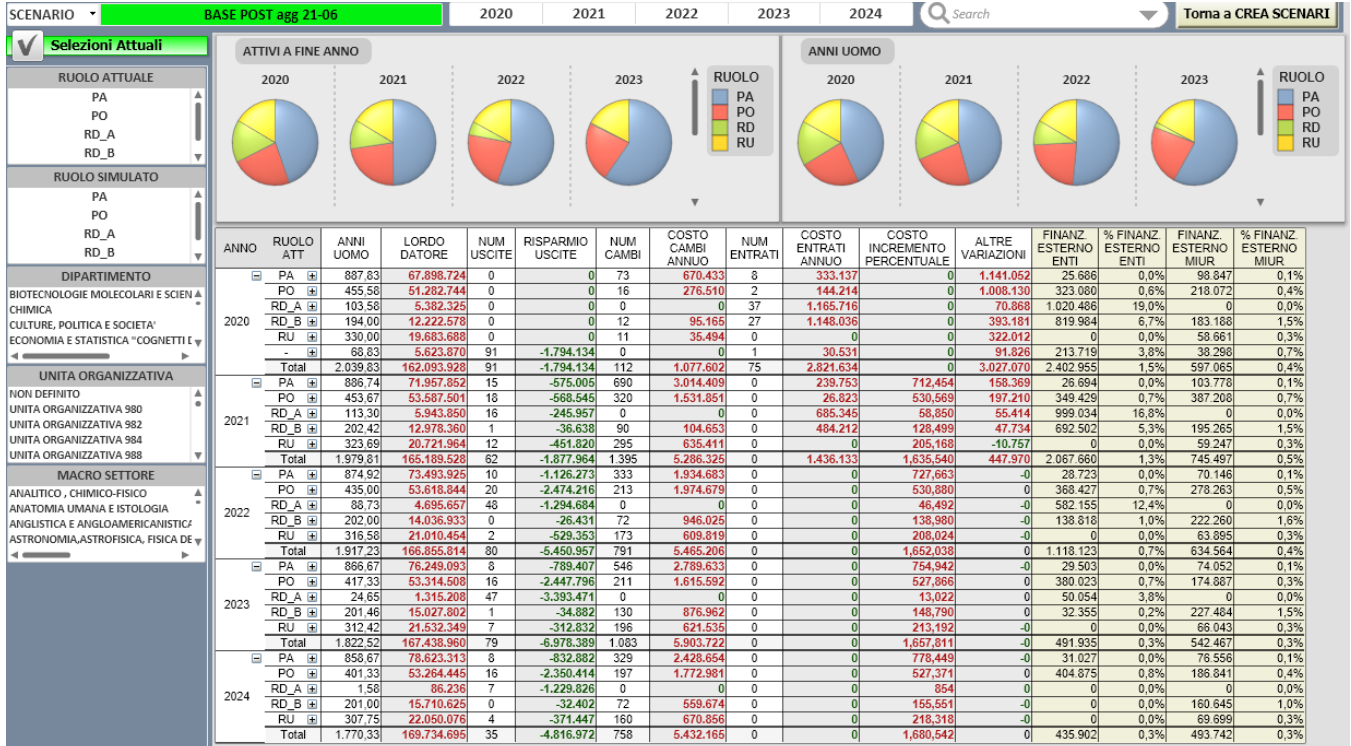

All'apertura viene deselezionata la dimensione tempo e selezionata la dimensione scenario.

Il dettaglio delle tabelle riportate nel foglio è quello annuale per RUOLO ATTUALE e SIMULATO e favorisce l'analisi di come variano le metriche in base ai cambi di ruolo col passare degli anni a parità di scenario.

<span id="page-5-0"></span>Foglio DETTAGLIO COSTI PER MATRICOLA

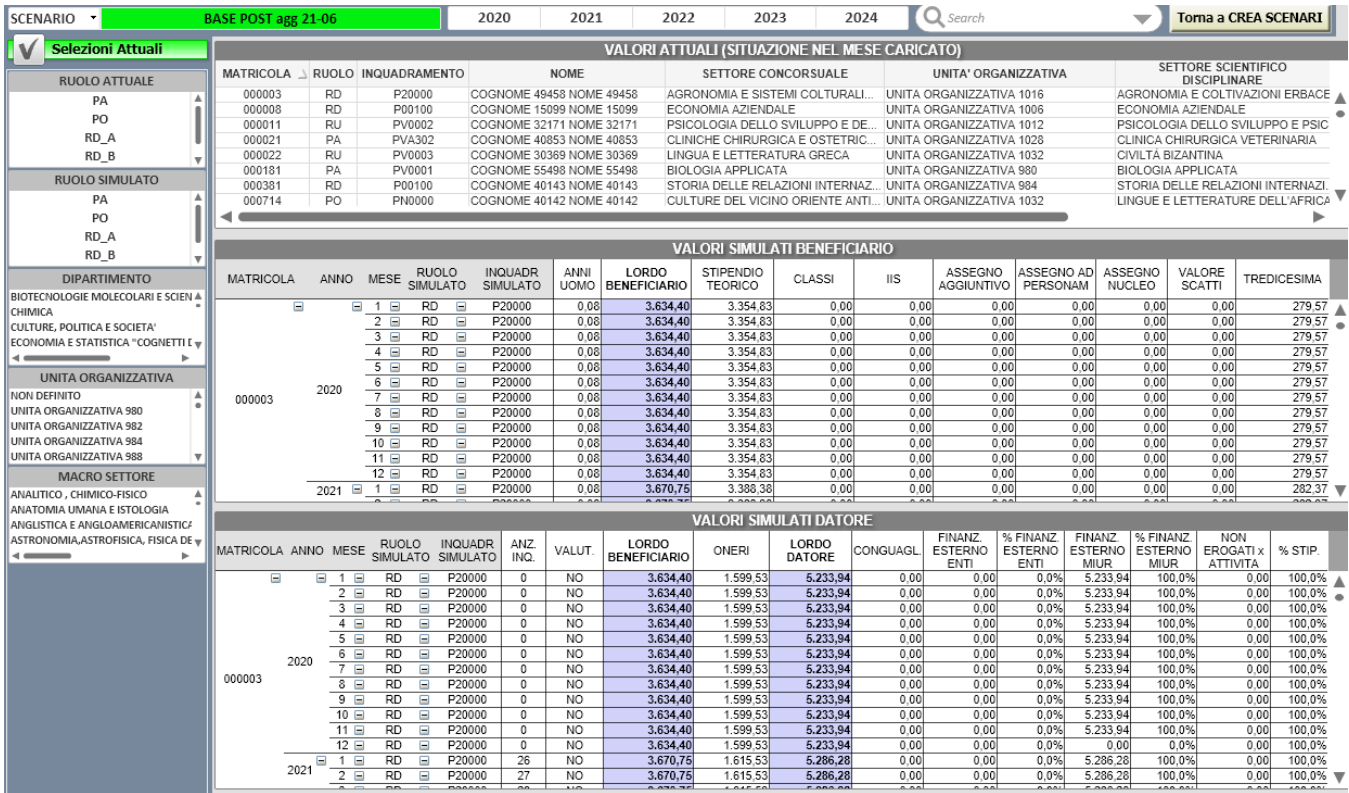

All'apertura viene deselezionata la dimensione tempo e selezionata la dimensione scenario.

Il dettaglio delle tabelle riportate nel foglio è quello mensile per MATRICOLA, RUOLO ed INQUADRAMENTO SIMULATO e favorisce l'analisi della evoluzione dei costi della singola matricola.

Nella parte alta è possibile vedere l'inquadramento giuridico della matricola nel mese di caricamento dei dati sorgenti e selezionarne una in modo da filtrare nelle tabelle sottostanti la matricola selezionata e vederne l'andamento.

Nella prima tabella si possono analizzare i dettagli della busta paga del dipendente mentre nella tabella sottostante sono esplicitati gli oneri carico ente che dal LORDO BENEFICIARIO vanno a comporre il LORDO DATORE e tuttel e varie ed eventuali forme di finanziamento esterno e valori non erogati per attività.

### <span id="page-6-0"></span>Foglio RISPARMIO USCITE & COSTO ENTRATE

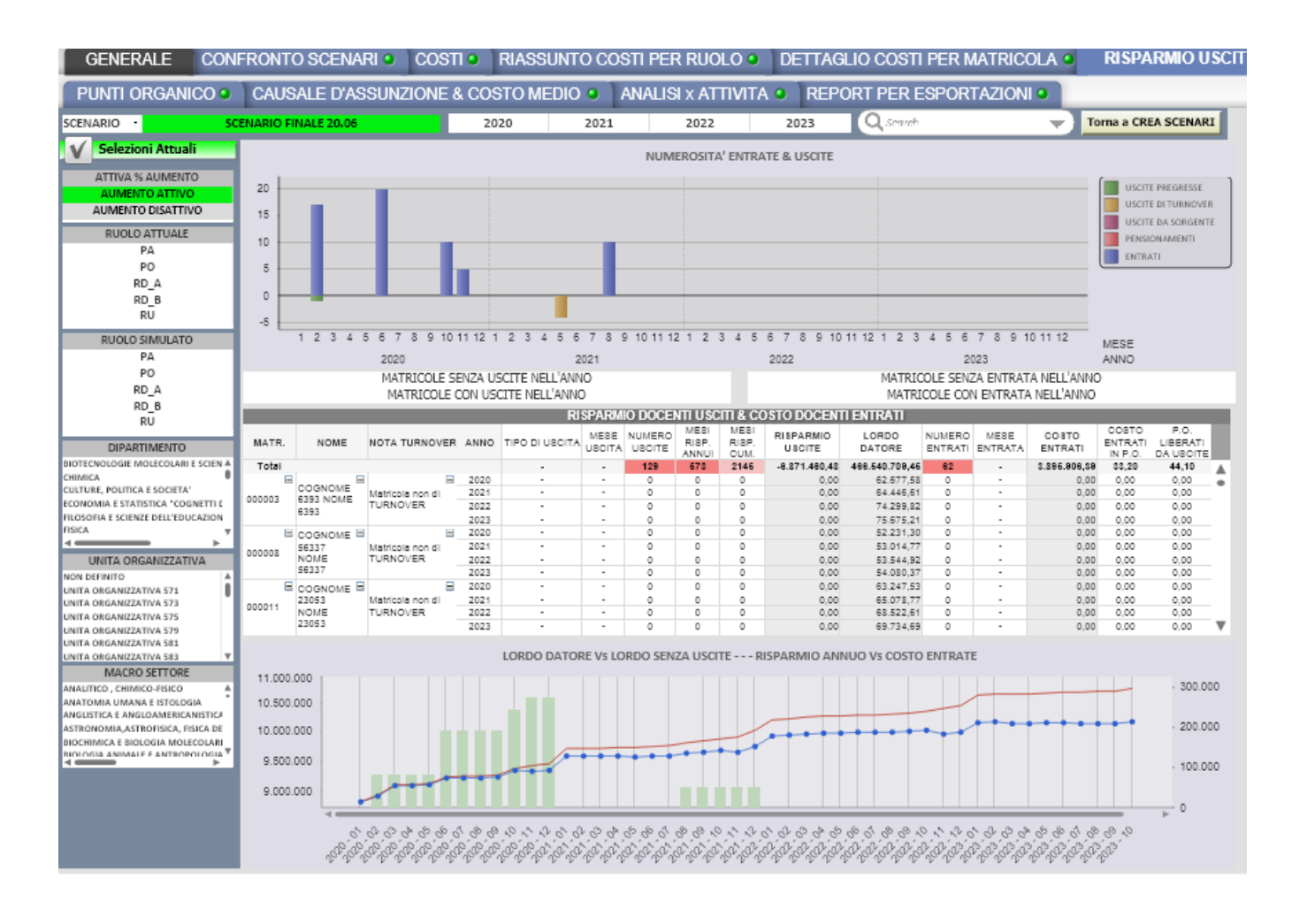

All'apertura viene deselezionata la dimensione tempo e selezionata la dimensione scenario.

Il dettaglio delle tabelle riportate nel foglio è quello annuo per MATRICOLA e favorisce l'analisi della evoluzione del risparmio e delle nuove entrate in ruolo per le singole matricole.

Il grafico nella parte alta fornisce il colpo d'occhio degli eventi di USCITA e di ENTRATA durante i mesi di simulazione dando, per gli eventi di USCITA, la differenziazione della tipologia di uscita.

La tabella esprime a livello annuo per MATRICOLA il LORDO DATORE, il LORDO DATORE SENZA USCITE, il dettaglio delle USCITE (tipo, mese ed anno, numerosità e RISPARMIO) ed il dettaglio delle ENTRATE (mese ed anno, numerosità e costo di essi).

Il grafico nella parte bassa fornisce sia il confronto tra LORDO DATORE e LORDO DATORE SENZA USCITE sovrapposto al grafico che mensilmente esprime il RISPARMIO per i cessati ed il costo per i nuovi entrati.

### <span id="page-7-0"></span>Foglio CAMBI RUOLO e INQUADRAMENTO

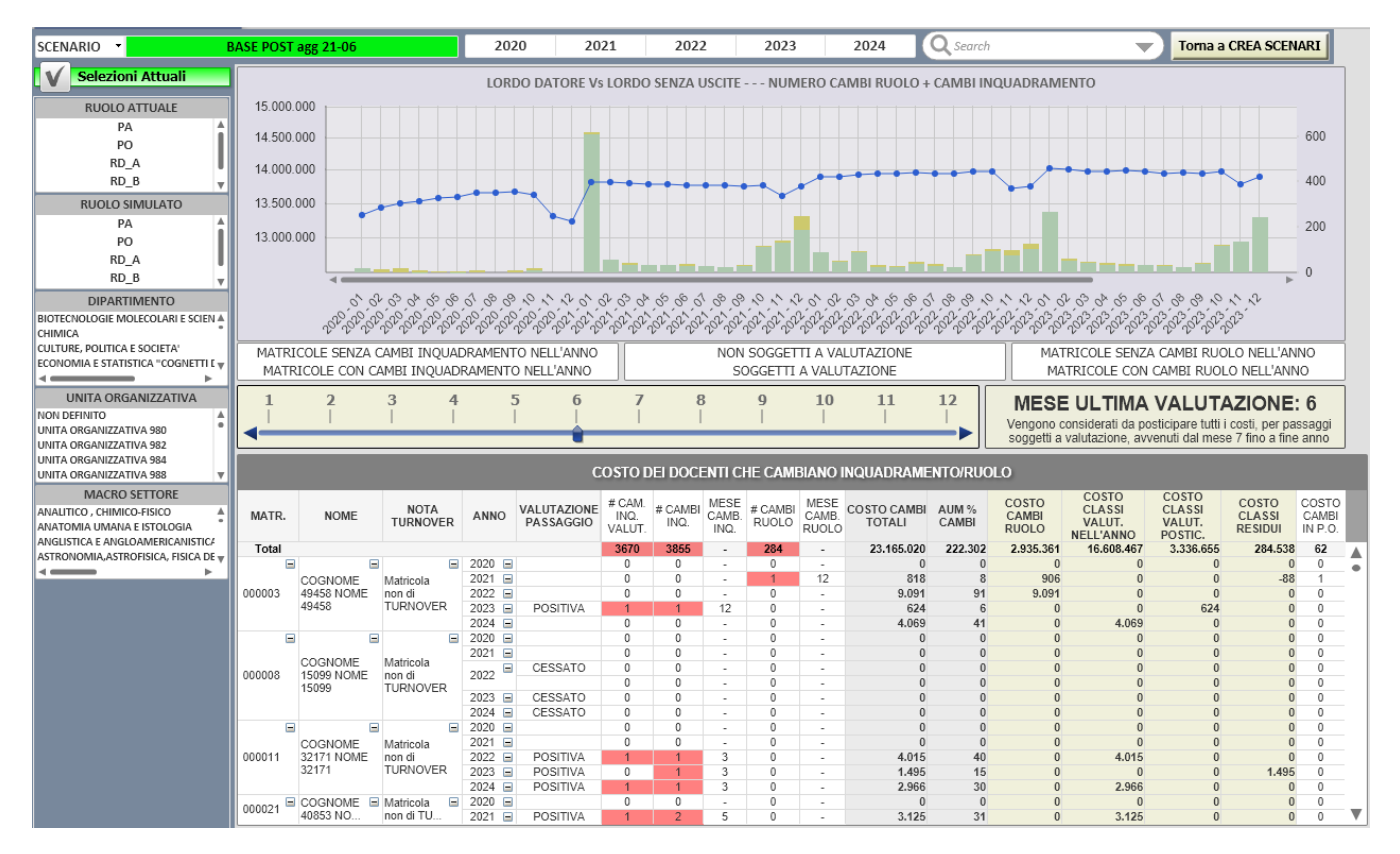

All'apertura viene deselezionata la dimensione tempo e selezionata la dimensione scenario.

Il dettaglio delle tabelle riportate nel foglio è quello annuo per MATRICOLA e favorisce l'analisi della evoluzione dei cambi di ruolo e di inquadramento per le singole matricole.

Il grafico nella parte alta fornisce sia il confronto tra LORDO DATORE e LORDO DATORE SENZA USCITE sovrapposto alla numerosità mensile dei cambi di ruolo ed inquadramento.

Sono presenti 3 filtri veloci su 3 variazioni: cambio inquadramento, valutazione, cambio ruolo.

Lo slider nel grafico permette di settare il mese relativo all'ultimo vaglio in Ateneo delle valutazioni presentate. A partire da questo mese vengono considerati da posticipare tutti i costi dei passaggi soggetti a valutazione avvenuti dopo il mese selezionato fino a fine anno. I costi posticipati saranno poi analizzati nelle metriche del grafico sottostante.

La tabella esprime a livello annuo per MATRICOLA, la valutazione positiva o negativa del passaggio di inquadramento, le numerosità ed il mese dei cambi ruolo ed inquadramento, l'aumento del LORDO DATORE dovuto ai cambi compreso del risparmi, il valore del costo del cambio a seconda che la valutazione sia compresa nell'anno o sia stata posticipata all'anno successivo.

<span id="page-8-0"></span>Foglio CONSISTENZE

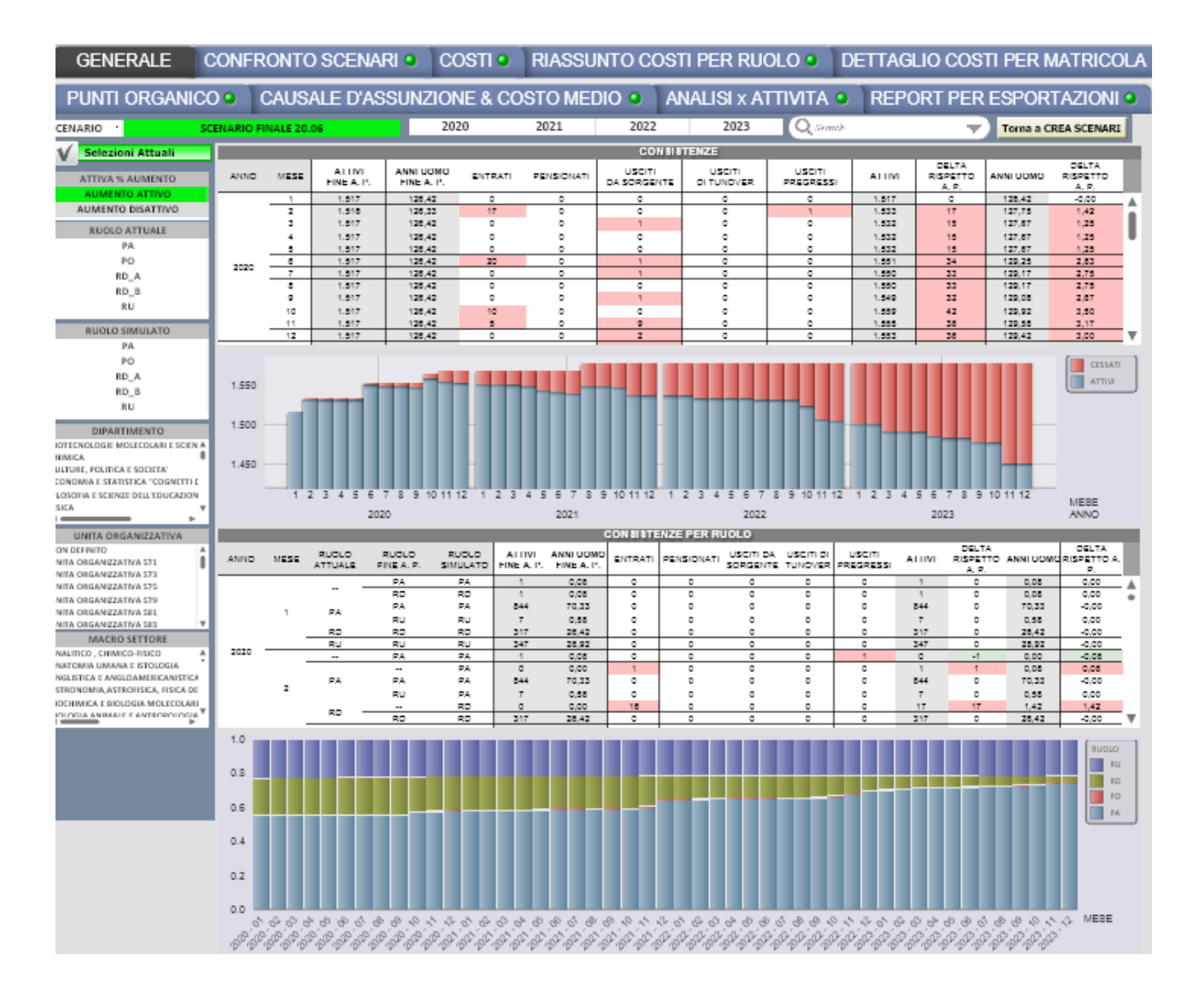

All'apertura viene deselezionata la dimensione tempo e selezionata la dimensione scenario.

Il dettaglio delle tabelle riportate nel foglio è quello mensile e favorisce l'analisi della evoluzione degli eventi che cambiano le numerosità della popolazione docente.

La tabella nella parte alta esprime a livello mensile le consistenze degli ATTIVI e gli ANNI UOMO simulati e alla fine dell'anno precedente all'anno di analisi, le numerosità degli ENTRATI, dei PENSIONATI, degli USCITI DA SORGENTE, degli USCITI DI TURNOVER, degli USCITI DURANTE IL PREGRESSO e i delta rispetto al'anno precedente.

Il grafico fornisce ad un colpo d'occhio la consistenza della popolazione docente totale dettagliando gli ATTIVI ed i CESSATI.

La tabella seguente esprime a livello mensile per RUOLO ATTUALE, SIMULATO e di FINE ANNO PRECEDENTE le consistenze degli ATTIVI e gli ANNI UOMO simulati e alla fine dell'anno precedente all'anno di analisi, le numerosità degli ENTRATI, dei PENSIONATI, degli USCITI DA SORGENTE, degli USCITI DI TURNOVER, degli USCITI DURANTE IL PREGRESSO e i delta rispetto al'anno precedente.

Il grafico nella parte bassa fornisce ad un colpo d'occhio la consistenza dei RUOLI SIMULATI della popolazione ATTIVIA docente e la sua evoluzione mensile.

### <span id="page-9-0"></span>Foglio PUNTI ORGANICO

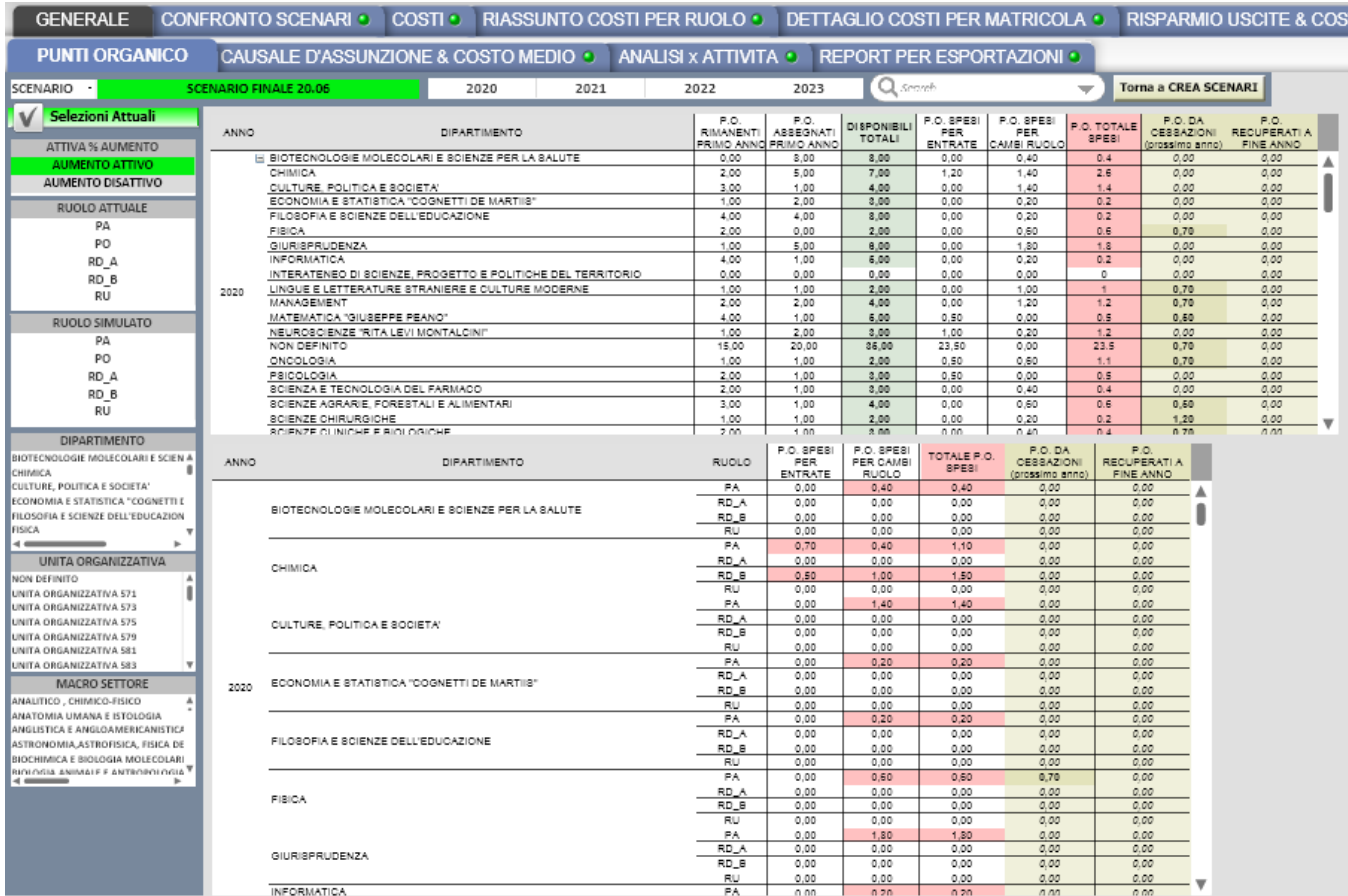

All'apertura viene deselezionata la dimensione tempo e selezionata la dimensione scenario.

Il dettaglio delle tabelle riportate nel foglio è quello mensile e favorisce l'analisi della evoluzione degli eventi che cambiano le numerosità della popolazione docente riportando i punti inseriti in configurazioni ad inizio anno e i punti assegnati al ministero per l'anno in corso.

La tabella sottostante evidenzia il dato per singolo dipartimento mostrando le evoluzioni dei Punti organico.

# <span id="page-10-0"></span>Foglio ANALISI PER ATTIVITA'

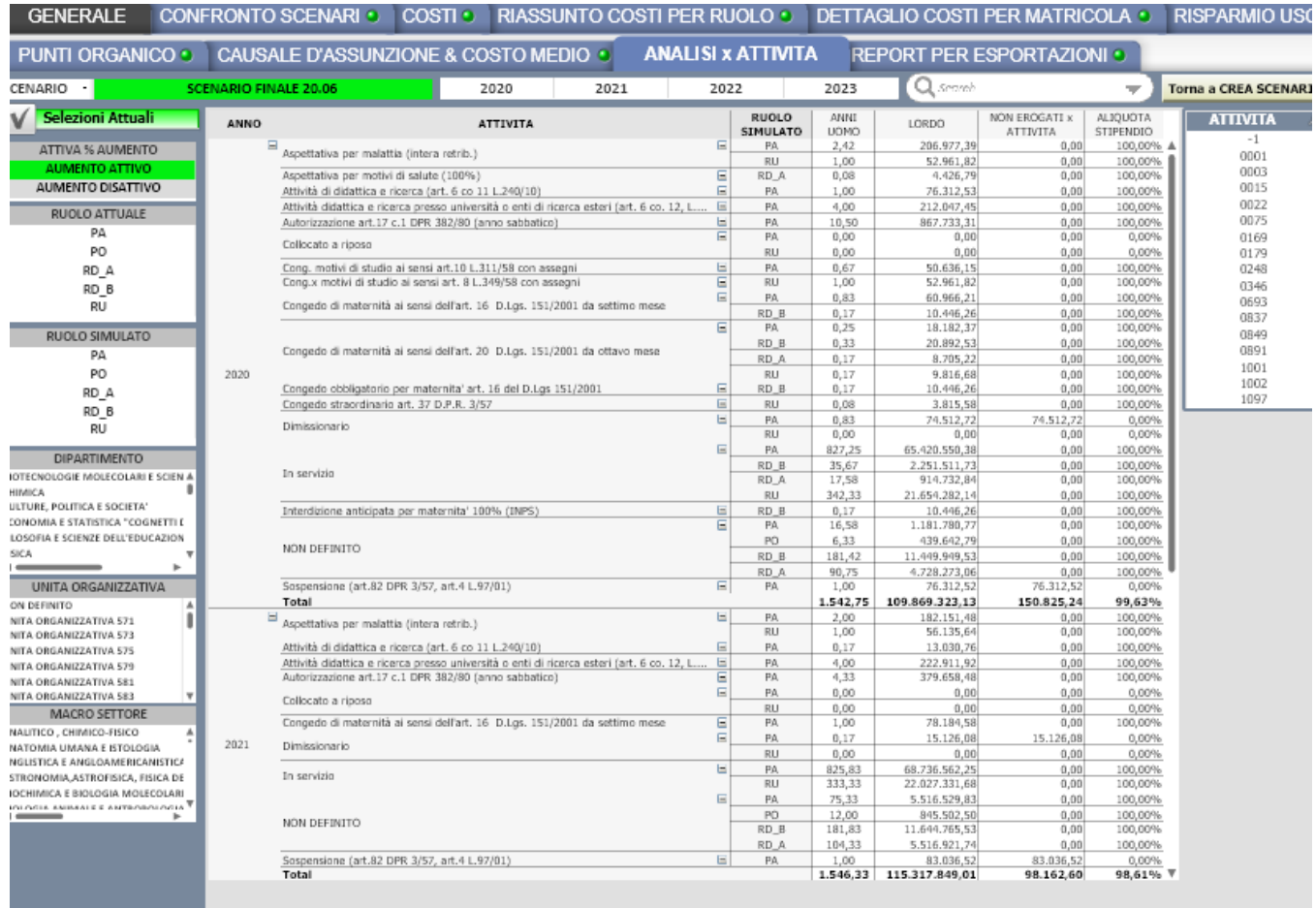

All'apertura viene deselezionata la dimensione tempo e selezionata la dimensione scenario.

Il dettaglio delle tabelle riportate nel foglio è quello annuo e favorisce l'analisi delle attività in cui si trova il personale simulato (dettaglio per Ruolo Simulato). Le metriche riportate riguardano gli Anni Uomo il Lordo il valore del Lordo non erogato per attività con percentuale inferiore di 100 e l'Aliquota stipendiale dell'attività.

<span id="page-11-0"></span>Foglio ANALISI GRAFICA

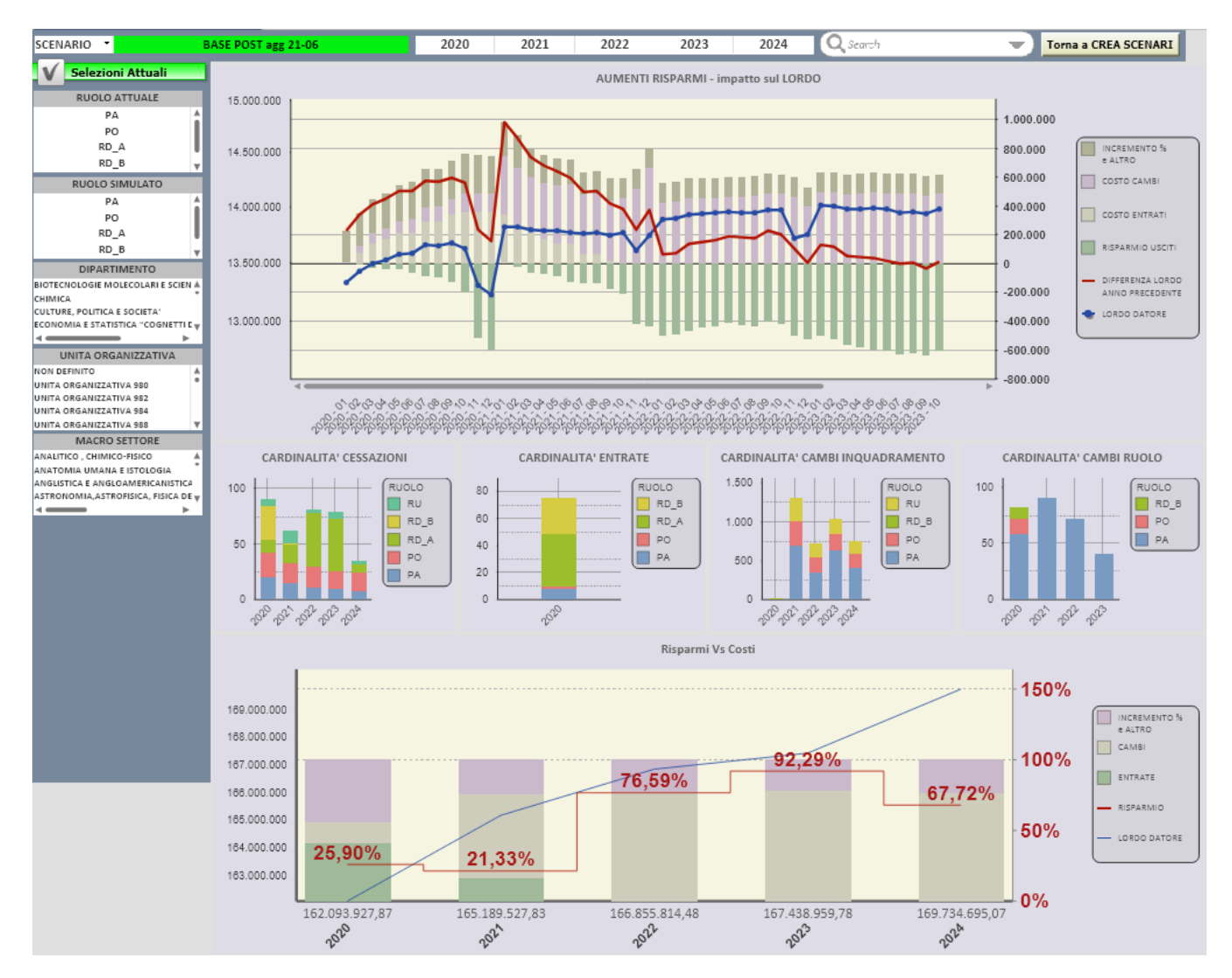

Focus per il personale docente sui risparmi rispetto ai costi legati a cambi di ruolo e inquadramento e alle entrate.

Nel primo grafico è mostrato il trand del LORDO DATORE ( segue l'asse di sinistra) e la differenza con il lordo dell'anno precedente in rosso (segue asse di dx). Se la differenza si manterrà sopra lo 0 vorrà dire che il costo è in aumento rispetto all'anno precedente. Le barre sotto invece mostrano nella parte bassa i risparmi legati alle uscite mentre nella parte alta i costi suddivisi a seconda della motivazione: cambi di inquadramento, cambi di ruolo ed entrate.

I grafici nella parte centrale mostrano nel dettaglio i singoli fenomeni: Cardinalità delle cessazioni, cardinalità delle entrate, carindalità dei cambi di inquadramento e cardinalità dei cambi di ruolo. Tutti i grafici mostrano il fenomeno analizzato per singolo ruolo.

Il grafico Risparmi verso costi analizza l'equilibrio nell'Ateneo tra i risparmi e i costi.

Con la linea blu è rappresentato il Lordo Datore (asse di riferimento a sx) mentre in rosso è rappresentato il Risparmio (asse di dx). Le barre riportando sempre a 100 il valore dei costi mettono in evidenza le motivazioni del costo facendo quindi una distinzione tra le entrate costi per cambio ruolo e costi per cambio inquadramento.

La linea rossa, cioè il risparmio, posizionata sotto il 100 % sta ad indicare che i costi sono superiori ai ricavi (uscite) dell'Ateneo e se ne può sequire il trand annuale.

### <span id="page-12-0"></span>Foglio REPORT PER ESPORTAZIONI

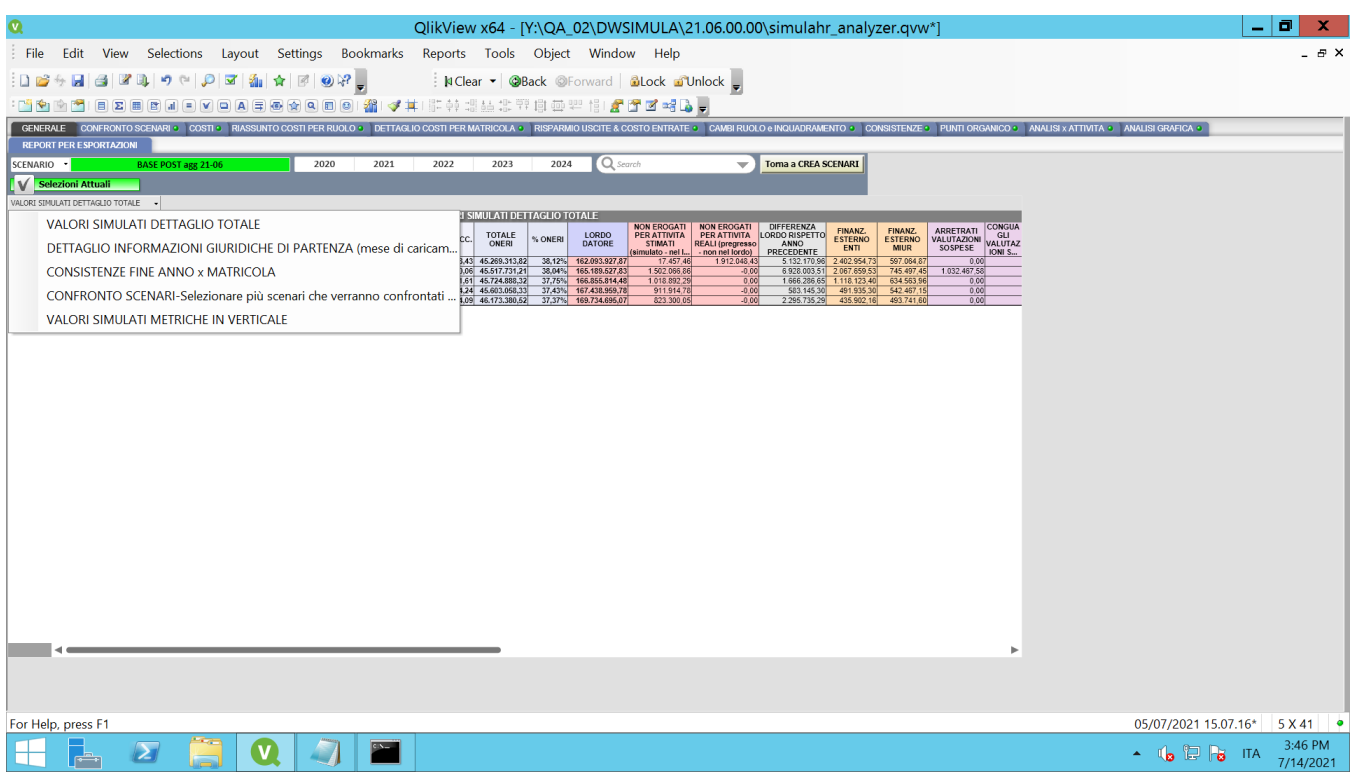

Sono a disposizione degli ATenei report con dettagli differenti, fino alla singola matricola, utili per esser esportati in excel e successivamente elaborati.

I report sono diversi tra loro e hanno dettagli molto diversi.

Il primo report a disposizione, VALORI SIMULATI DETTAGLIO TOTALE ha a disposizione la totalità delle dimensioni di analisi e delle metriche a disposizione.

# <span id="page-13-0"></span>PERSONALE TECNICO AMMINISTRATIVO

### <span id="page-13-1"></span>DIMENSIONI

**MATRICOLA**: numero identificativo del dipendente all'interno dell'Ateneo. **NOME e COGNOME**

**RUOLO/INQUADRAMENTO PARTENZA**: rappresenta il ruolo/inquadramento del dipendente nel mese di caricamento dei dati sorgenti. **RUOLO/INQUADRAMENTO SIMULATO**: rappresenta il ruolo/inquadramento in cui si trova il dipendente nel mese che si sta analizzando. **RUOLO/INQUADRAMENTO FINE ANNO PRECEDENTE**: rappresenta il ruolo/inquadramento in cui si trova il dipendente alla fine del mese di dicembre

dell'anno precedente che si sta analizzando. **ANNO:** anno solare che si sta analizzando.

**MESE:** mese solare che si sta analizzando.

**SCENARIO:** nome dello scenario assegnato dall'utente in fase di creazione.

**% AUMENTO:** attiva e disattiva la percentuale di aumento annua impostata in fase di creazione dello scenario.

**DIPARTIMENTO:** dipartimento a cui il dipendente afferisce. Macroaggregazione della Unità Organizzativa.

**VOCI ACCESSORIE:** attiva e disattiva le voci accessore simulate definite infase di configurazione . **% PART TIME:** attiva e disattiva le voci accessore simulate definite infase di configurazione .

### <span id="page-13-2"></span>**METRICHE**

<span id="page-13-3"></span>**Numerosità**

**ATTIVI A FINE ANNO**: rappresenta il numero di matricole in servizio alla fine del mese di dicembre dell'anno che si sta analizzando.

**ATTIVI A FINE ANNO PRECEDENTE**: rappresenta il numero di matricole in servizio alla fine del mese di dicembre dell'anno precedente che si sta analizzando.

**ANNI UOMO**: rappresenta il numero di anni uomo, ovvero l'effettivo numero di mesi lavorati dal dipendente. Se un dipendente ha lavorato 12 mesi corrisponde ad 1, se invece ne ha lavorati solo 6 corrisponde a 0,5.

**ANNI UOMO ANNO PRECEDENTE**: rappresenta il numero di anni uomo, ovvero l'effettivo numero di mesi lavorati dal dipendente, dell'anno precedente che si sta analizzando.

PUNTI ORGANICO: rappresenta la somma dei punti organico dei docenti in attività (i punti organico variano da 0 a 1 in base al ruolo).

PUNTI ORGANICO FINE ANNO PRECEDENTE: rappresenta la somma dei punti organico dei docenti in attività alla fine del mese di dicembre dell'anno precedente che si sta analizzando.

**USCITI**: rappresenta la somma dei dipendenti cessati nell'anno che si sta analizzando.

**MESI DI RISPARMIO**: rappresenta il numero di mesi per cui il dipendente non è stato in attività nell'anno che si sta analizzando.

**ENTRATI**: rappresenta la somma dei dipendenti entrati nell'anno che si sta analizzando.

**CAMBI RUOLO/INQUADRAMENTO**: rappresenta la somma dei dipendenti che hanno cambiato RUOLO/INQUADRAMENTO nell'anno che si sta analizzando.

#### <span id="page-14-0"></span>**Costi**

**STIPENDIO TEORICO**: voce atomica stipendiale teorica espressa in dodicesimi. Varia in base ai cambi di inquadramento e di ruolo e subisce l'azzeramento con l'evento di cessazione.

**CLASSI**: voce atomica stipendiale teorica espressa in dodicesimi. Varia in base ai cambi di inquadramento e di ruolo e subisce l'azzeramento con l'evento di cessazione.

**IIS (Indennità Integrativa Speciale)**: voce atomica stipendiale teorica espressa in dodicesimi. Varia in base ai cambi di inquadramento e di ruolo e subisce l'azzeramento con l'evento di cessazione.

**ASSEGNO AGGIUNTIVO**: voce atomica stipendiale teorica espressa in dodicesimi. Varia in base ai cambi di inquadramento e di ruolo e subisce l'azzeramento con l'evento di cessazione.

**VALORE SCATTI**: voce atomica stipendiale teorica moltiplicata per il numero degli scatti espressa in dodicesimi. Varia in base ai cambi di inquadramento e di ruolo e subisce l'azzeramento con l'evento di cessazione.

**ASSEGNO AD PERSONAM**: voce atomica stipendiale presa dal pagato espressa in dodicesimi. Non varia in base ai cambi di inquadramento e di ruolo e subisce l'azzeramento con l'evento di cessazione.

**ASSEGNO NUCLEO**: voce atomica stipendiale presa dal pagato espressa in dodicesimi. Non varia in base ai cambi di inquadramento e di ruolo e subisce l'azzeramento con l'evento di cessazione.

**TREDICESIMA**: voce atomica stipendiale che somma tutte le parti di tredicesima delle voci pagate nell'anno. Non varia in base ai cambi di inquadramento e di ruolo e subisce l'azzeramento con l'evento di cessazione.

**VACANZA CONTRATTUALE:** riporta i valori della vacanza contratturale nel caso in cui il contratto lo preveda.

**LORDO BENEFICIARIO**: Costo a carico dell'ente che comprende sia le voci teoriche dello stipendio che quelle personali (stabilite assieme all'Ateneo). Sommatoria delle voci STIPENDIO TEORICO, CLASSI, IIS, ASSEGNO AGGIUNTIVO, VALORE SCATTI, ASSEGNO AD PERSONAM, ASSEGNO NUCELO e TREDICESIMA.

**ONERI DEL TESORO**: è la parte di oneri carico ente relativa al Tesoro. Questa metrica è calcolata come (LORDO SIMULATO BENEFICIARIO \* 0.2420). **ONERI IRAP**: è la parte di oneri carico ente relativa all'IRAP (8,5%). Questa metrica è calcolata come (LORDO SIMULATO BENEFICIARIO \* 0,085) **ONERI OPERA PREVIDENZA**: è la parte di oneri carico ente relativa Opera di Previdenza. Questa metrica è calcolata come ((((STIPENDIO TEORICO + CLASSI) \*0.80)+(IIS\*0.48))\*0.071)

**INDENNITA' DISOCCUPAZIONE** : è la parte di oneri carico ente relativa DS valorizzata solamente per il ruolo RD. Questa metrica è calcolata come ((LORDO SIMULATO BENEFICIARIO \* 0,0161) solo per il ruolo RD.

**INDENNITA':** E' inserita tra le indennità l'elemento perequativo nel caso in cui la voce sia prevista dal contratto.

**LORDO DATORE**: Costo a carico ente. Il calcolo di questa metrica avviene considerando LORDO BENEFICIARIO + TESORO + IRAP + ONERI OPERA PREVIDENZA + INDENNITA DISOCCUPAZIONE.

**LORDO DATORE SENZA USCITE**: LORDO DATORE come se nessun dipendente cessasse mai la sua attività.

**AUMENTO DOVUTO PASSAGGI:** LORDO DATORE dell'anno che si sta analizzando solamente dei dipendenti che nell'anno hanno avuto un cambio di ruolo o di inquadramento nell'anno.

**AUMENTO DOVUTO PASSAGGI ANNO PRECEDENTE: .**Corrisponde al costo dei passaggi avvenuti nell'anno precedente per i soli mesi dell'anno in corso per cui non erano in servizio l'anno precedente.

**AUMENTO DOVUTO ENTRATI .**Corrisponde al costo degli entrati nell'anno per i mesi che sono stati in servizio.

**AUMENTO DOVUTO ENTRATI ANNO PRECEDENTE.**Corrisponde al costo degli entrati nell'anno precedente per i soli mesi dell'anno in corso per cui non erano in servizio l'anno precedente.

**AUMENTO DOVUTO ALLA PERCENTUALE DI INCREMENTO DELL'ANNO .**Corrisponde all'aumento legato alla percentuale di aumento impostata sulo scenario

**AUMENTO DOVUTO ALLA PERCENTUALE DI INCREMENTO DELLO SCORSO ANNO.**Corrisponde all'aumento dovuto alla differenza con la percentuale dell'anno precedente

**ALTRE VARIAZIONI DEL LORDO. Corrisponde all'aumento dovuto a piccole differenze legate ad aumenti sull'assegno del nucelo, assegno ad personam ecc..**

**FINANZIAMENTO DA ENTI ESTERNI**: Parte di LORDO DATORE che viene sostenuto da finanzamenti esterni per l'anno che si sta analizzando.

**FINANZIAMENTO DA MIUR**: Parte di LORDO DATORE che viene sostenuto da finanzamenti del Ministero per l'anno che si sta analizzando (Per esempio finanziamenti dovuti a dipartimenti eccellenti).

**ATTIVITA' CHE DECURTANO**: Parte di LORDO DATORE che viene "Risparmiata" per via di attività stipendiali con percentuali di stipendio inferiori a 100 in cui si trova il personale simulato.

**LORDO DATORE REALE**: Riporta il valore del Lordo Datore con la percentuale di part time applicata, quindi nel caso in cui vi sia una percentuale di part time questo costo riporta già i l valore decurtato della parte non lavorata.

**LORDO DATORE TEORICO**: Riporta il valore del Lordo Datore come se la persona non fosse in Part Time.

Le metriche di cui sopra possono essere definite ATTUALI, SIMULATE, ANNO PRECEDENTE o FINE ANNO PRECEDENTE. **ATTUALI**: sono riferite all'anno ed al mese di caricamento dei dati sorgenti nel momento della creazione dello scenario. **SIMULATE**: sono riferite all'anno ed al mese che si sta analizzando.

**ANNO PRECEDENTE**: sommatoria dei valore riferito a tutti i mesi dell'anno precedente a quello che si sta analizzando.

**FINE ANNO PRECEDENTE**: sommatoria dei valori riferiti al mese di dicembre dell'anno precedente a quello che si sta analizzando

### Foglio CONFRONTO SCENARI

<span id="page-15-0"></span>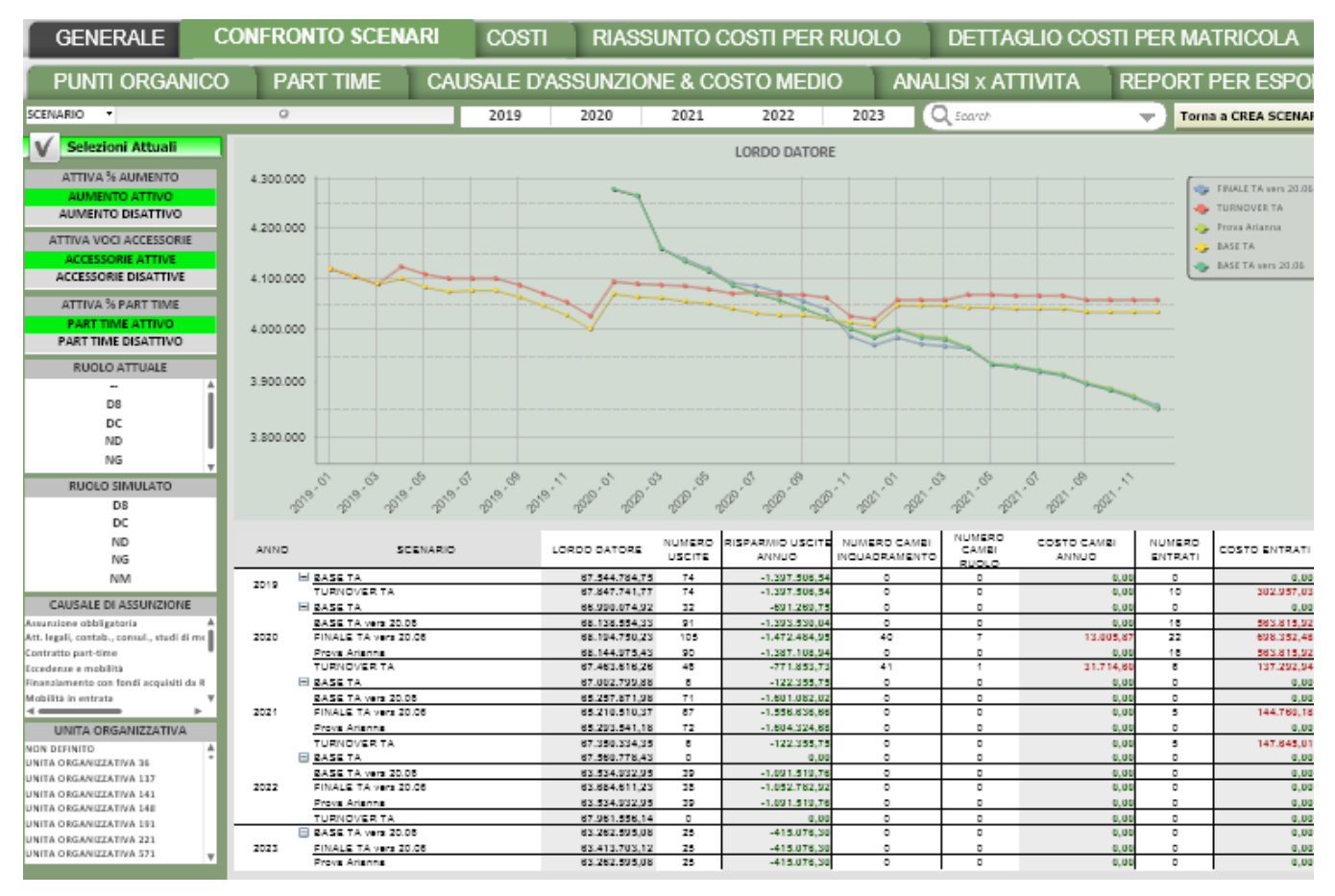

Analizza il personale Tecnico amministrativo.

All'apertura vengono deselezionate la dimensione tempo e la dimensione scenario.

Il dettaglio delle tabelle riportate nel foglio è quello annuale e favorisce il confronto a parità di anno tra i vari scenari.

Il grafico in alto fornisce il confronto tra il LORDO DATORE tra tutti gli scenari dei tecnici amministrativi calcolati dando una fotografia mensile.

La tabella riassume il LORDO DATORE, numero degli USCITI, RISPARMIO delle uscite, numero di CAMBI RUOLO/INQUADRAMENTO, LORDO dei cambi, numero degli ENTRATI e LORDO degli entrati annui degli scenari affiancandoli a parità di anno.

I sei grafici sottostanti offrono una indicazione di confronto visuale delle metriche esplicitate nella tabella sempre con un dettaglio annuo riportanto le numerosità.

<span id="page-15-1"></span>Foglio COSTI

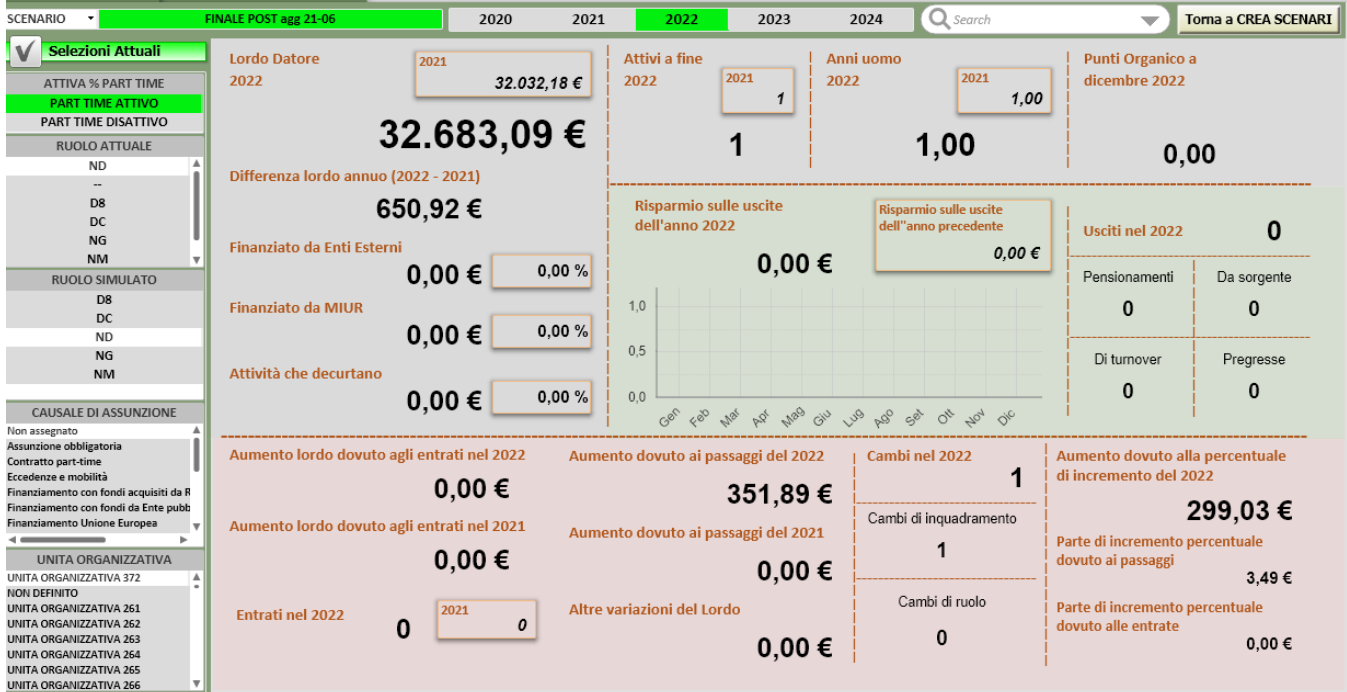

AAnalizza il personale Tecnico amministrativo. In verde sono mostrati i ricavi mentre nella sezione rossa i costi.

All'apertura vengono selezionate la dimensione tempo e la dimensione scenario.

Il dettaglio delle tabelle riportate nel foglio è quello annuale e favorisce il confronto con l'anno precedente a parità di scenario fornendone il valore e nei casi dei costi anche l'impatto percentuale.

Nella prima parte del foglio a sx sono riportati, nel caso vi siano, i vari tipi di finanziamenti, sia FINANZIAMENTI DA ENTI ESTERNI sia FINANZIAMENTI DA MIUR. E' inserito anche il valore delle attività che decurtano lo stipendio. Nel foglio si trovano informazioni anche legati al numero di Dipendenti Attivi e degli Anni Uomo. Un dettaglio degli usciti nell'anno in base alle singole tipologie.Nella parte finale riporta informarzioni relative alla numerosità e al costo delle persone entranti (in questo caso saranno valorizzate solamente se lo scenario sarà di turnover), informazioni sui cambi di ruolo e numerosità dei cambi dettagliata per cambi per inquadramento e ruolo.

## <span id="page-16-0"></span>Foglio RIASSUNTO COSTI PER RUOLO

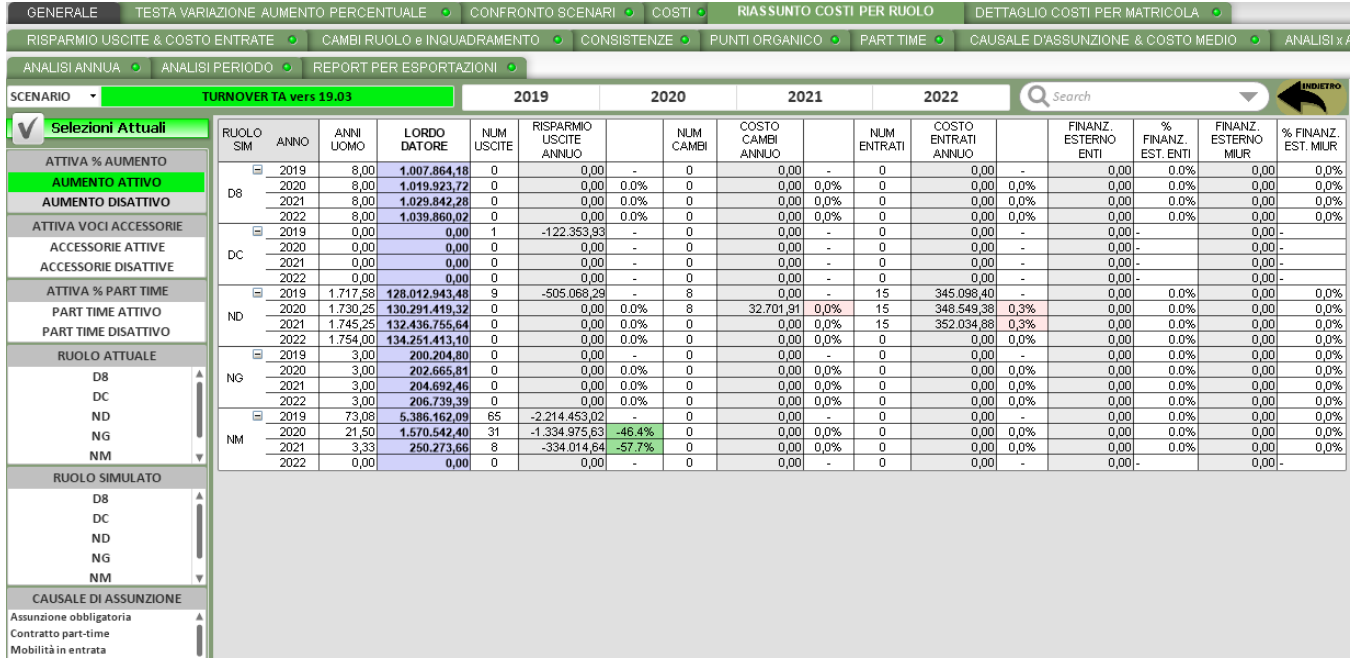

Analizza il personale Tecnico Amministrativo.

All'apertura viene deselezionata la dimensione tempo e selezionata la dimensione scenario.

Il dettaglio delle tabelle riportate nel foglio è quello annuale per RUOLO ATTUALE e SIMULATO e favorisce l'analisi di come variano le metriche in base ai cambi di ruolo, entrate ed uscite col passare degli anni a parità di scenario. Mette in evidenza anche i valori dei finanziamenti esterni dettagliati e il risparmio legato alle attività che decurtano il cedolino.

### <span id="page-17-0"></span>Foglio DETTAGLIO COSTI PER MATRICOLA

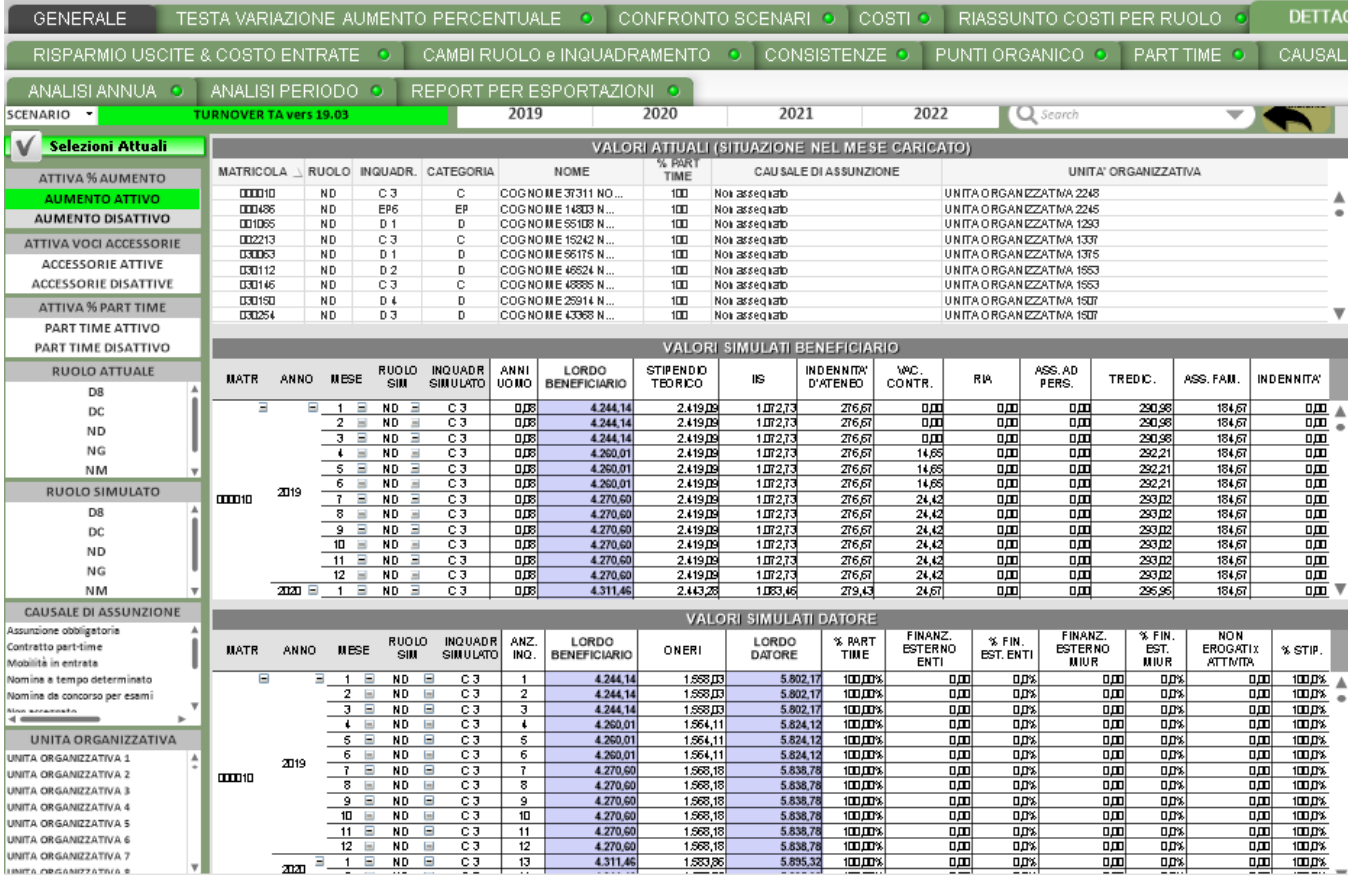

Analizza il personale Tecnico Amministrativo

All'apertura viene deselezionata la dimensione tempo e selezionata la dimensione scenario.

Il dettaglio delle tabelle riportate nel foglio è quello mensile per MATRICOLA, RUOLO ed INQUADRAMENTO SIMULATO e favorisce l'analisi della evoluzione dei costi della singola matricola.

Nella parte alta è possibile vedere l'inquadramento giuridico della matricola nel mese di caricamento dei dati sorgenti e selezionarne una in modo da filtrare nelle tabelle sottostanti la matricola selezionata e vederne l'andamento.

Nella prima tabella si possono analizzare i dettagli della busta paga del dipendente mentre nella tabella sottostante sono esplicitati gli oneri carico ente che dal LORDO BENEFICIARIO vanno a comporre il LORDO DATORE e tuttel e varie ed eventuali forme di finanziamento esterno e valori non erogati per attività e la percentuale di part time del dipendente.

### <span id="page-17-1"></span>Foglio RISPARMIO USCITE & COSTO ENTRATE

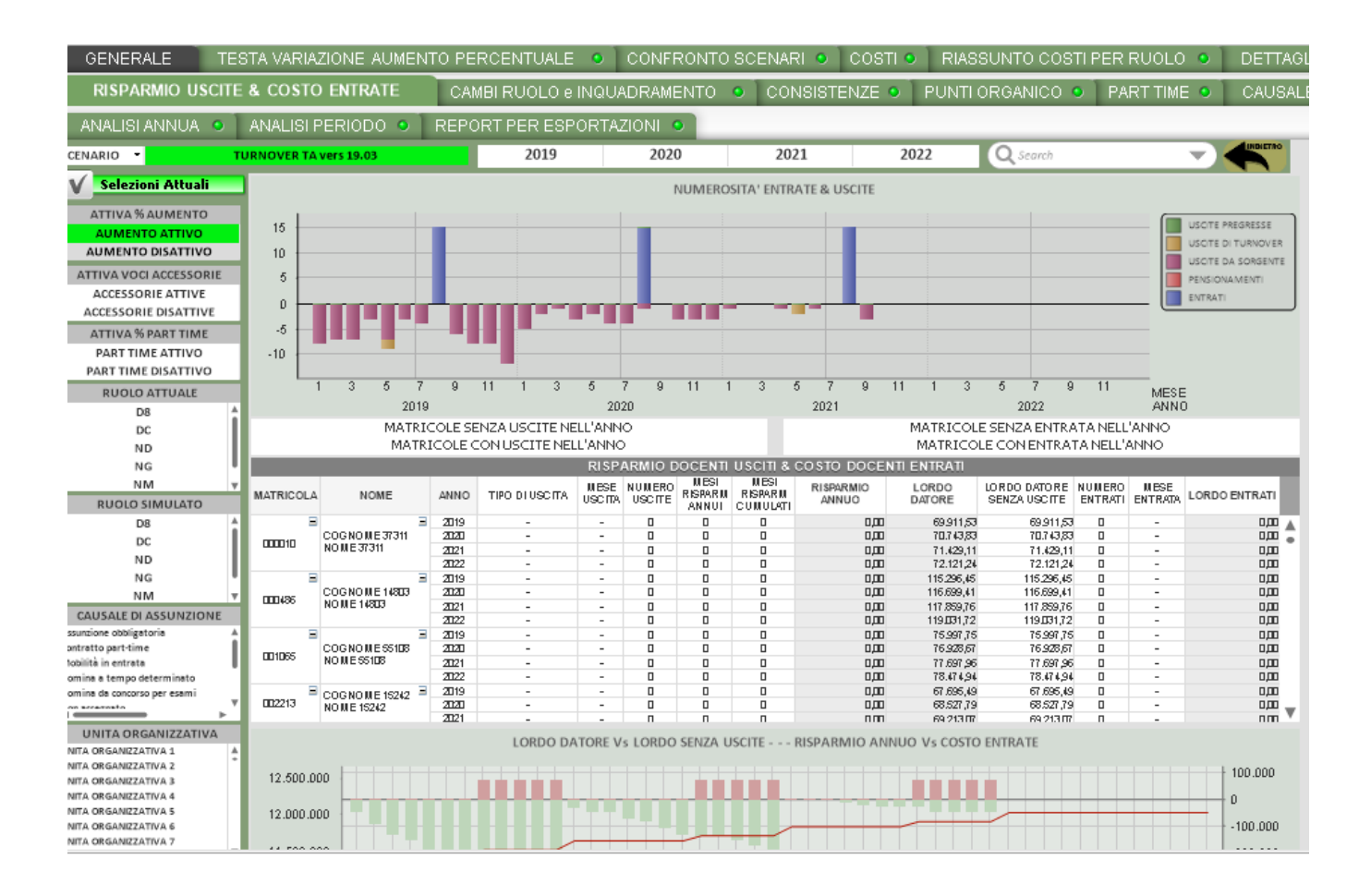

All'apertura viene deselezionata la dimensione tempo e selezionata la dimensione scenario.

Il dettaglio delle tabelle riportate nel foglio è quello annuo per MATRICOLA e favorisce l'analisi della evoluzione del risparmio e delle nuove entrate in ruolo per le singole matricole.

Il grafico nella parte alta fornisce il colpo d'occhio degli eventi di USCITA e di ENTRATA durante i mesi di simulazione dando, per gli eventi di USCITA, la differenziazione della tipologia di uscita.

La tabella esprime a livello annuo per MATRICOLA il LORDO DATORE, il LORDO DATORE SENZA USCITE, il dettaglio delle USCITE (tipo, mese ed anno, numerosità e RISPARMIO) ed il dettaglio delle ENTRATE (mese ed anno, numerosità e costo di essi).

Il grafico nella parte bassa fornisce sia il confronto tra LORDO DATORE e LORDO DATORE SENZA USCITE sovrapposto al grafico che mensilmente esprime il RISPARMIO per i cessati ed il costo per i nuovi entrati.

### <span id="page-18-0"></span>Foglio CAMBI RUOLO e INQUADRAMENTO

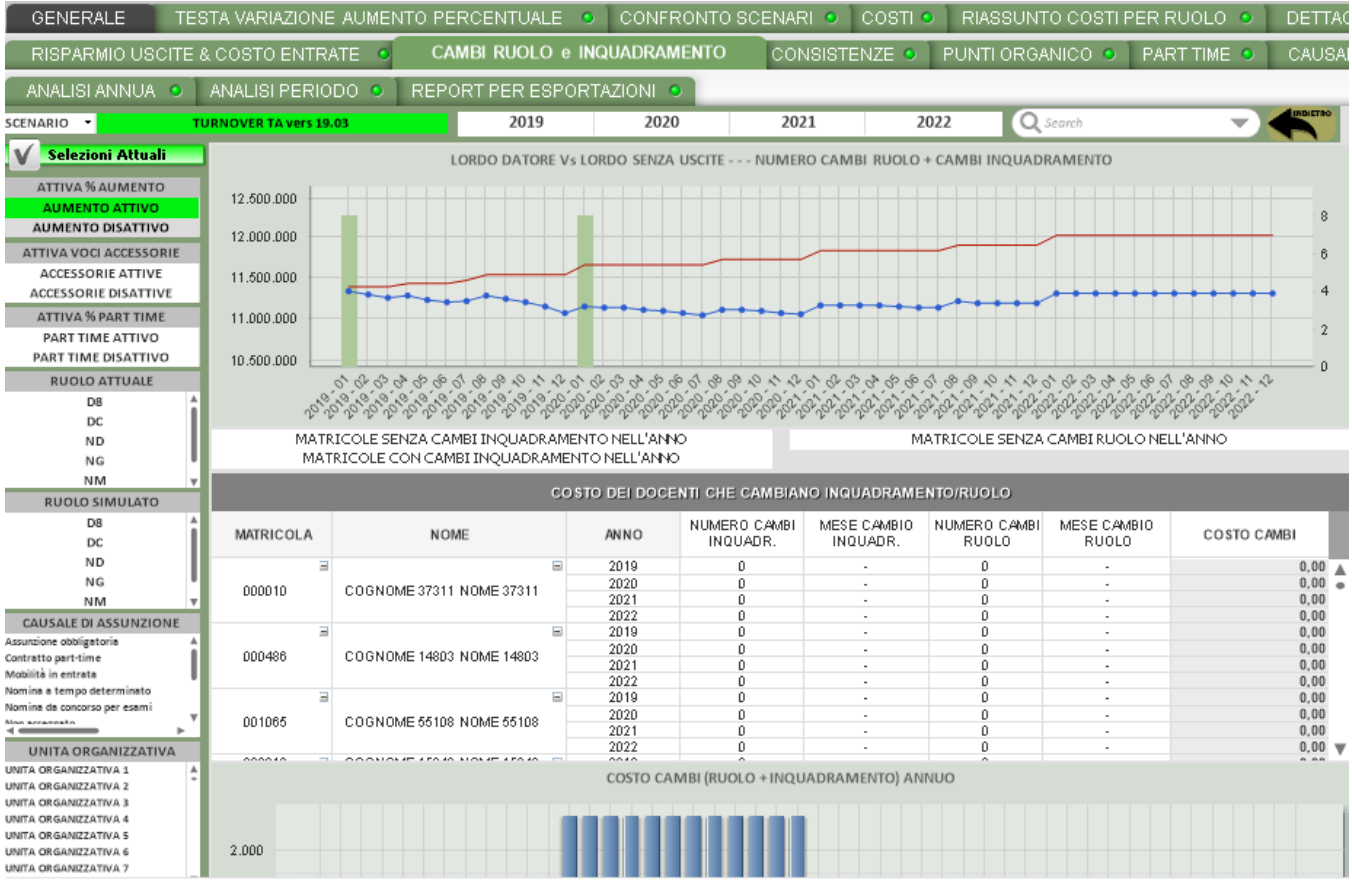

All'apertura viene deselezionata la dimensione tempo e selezionata la dimensione scenario.

Il dettaglio delle tabelle riportate nel foglio è quello annuo per MATRICOLA e favorisce l'analisi della evoluzione dei cambi di ruolo e di inquadramento per le singole matricole.

Il grafico nella parte alta fornisce sia il confronto tra LORDO DATORE e LORDO DATORE SENZA USCITE sovrapposto alla numerosità mensile dei cambi di ruolo ed inquadramento.

La tabella esprime a livello annuo per MATRICOLA, la valutazione positiva o negativa del passaggio di inquadramento, le numerosità ed il mese dei cambi ruolo ed inquadramento, l'aumento del LORDO DATORE dovuto ai cambi compreso del risparmio dovuto alle cessazioni e non compreso di questo risparmio.

I grafici nella parte bassa forniscono il colpo d'occhio dell'aumento del LORDO DATORE dovuto ai cambi compreso del risparmio dovuto alle cessazioni e non compreso di questo risparmio.

### <span id="page-19-0"></span>Foglio CONSISTENZE

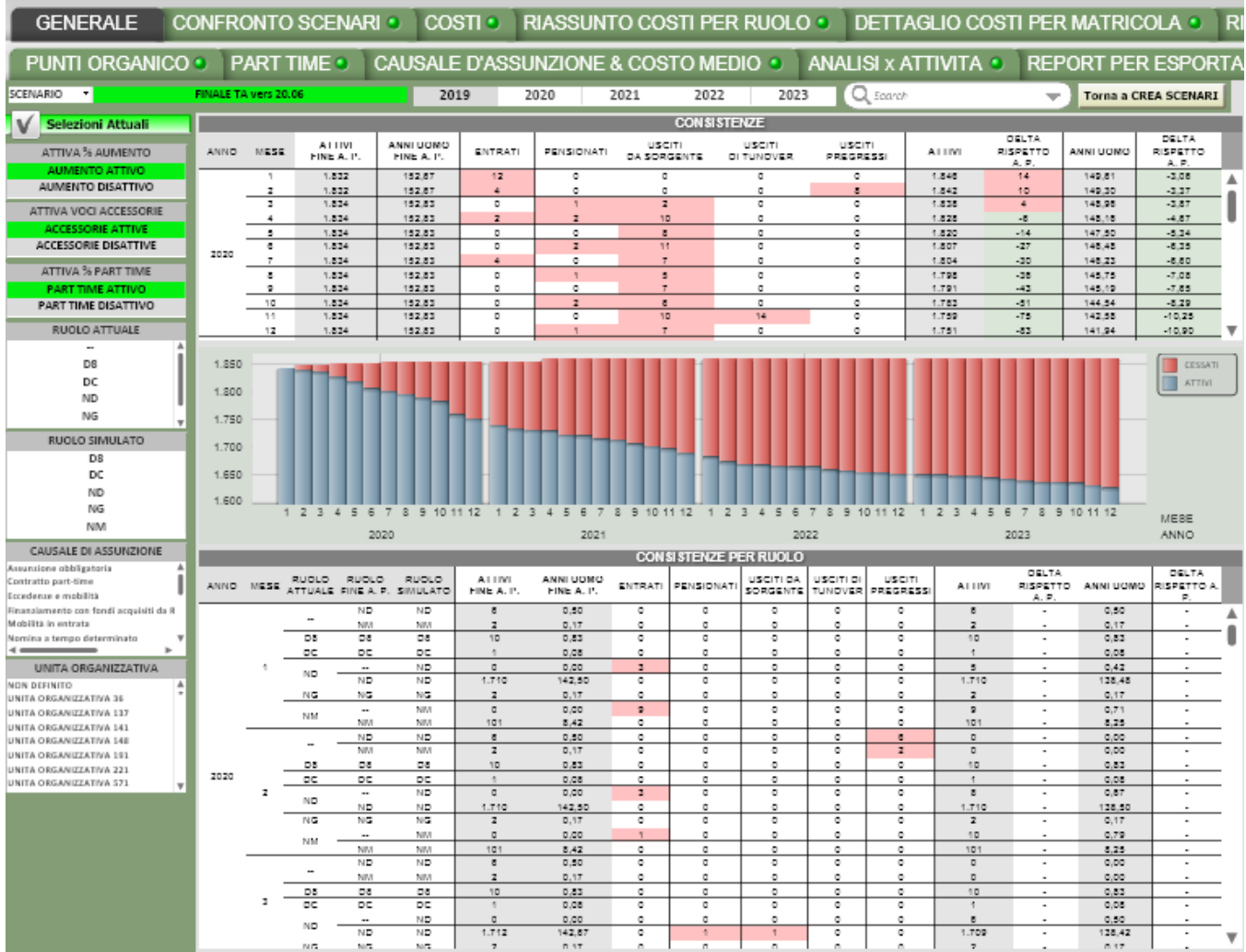

All'apertura viene deselezionata la dimensione tempo e selezionata la dimensione scenario.

Il dettaglio delle tabelle riportate nel foglio è quello mensile e favorisce l'analisi della evoluzione degli eventi che cambiano le numerosità della popolazione docente.

La tabella nella parte alta esprime a livello mensile le consistenze degli ATTIVI e gli ANNI UOMO simulati e alla fine dell'anno precedente all'anno di analisi, le numerosità degli ENTRATI, dei PENSIONATI, degli USCITI DA SORGENTE, degli USCITI DI TURNOVER, degli USCITI DURANTE IL PREGRESSO e i delta rispetto al'anno precedente.

Il grafico fornisce ad un colpo d'occhio la consistenza della popolazione docente totale dettagliando gli ATTIVI ed i CESSATI.

La tabella seguente esprime a livello mensile per RUOLO ATTUALE, SIMULATO e di FINE ANNO PRECEDENTE le consistenze degli ATTIVI e gli ANNI UOMO simulati e alla fine dell'anno precedente all'anno di analisi, le numerosità degli ENTRATI, dei PENSIONATI, degli USCITI DA SORGENTE, degli USCITI DI TURNOVER, degli USCITI DURANTE IL PREGRESSO e i delta rispetto al'anno precedente.

<span id="page-20-0"></span>Foglio PUNTI ORGANICO

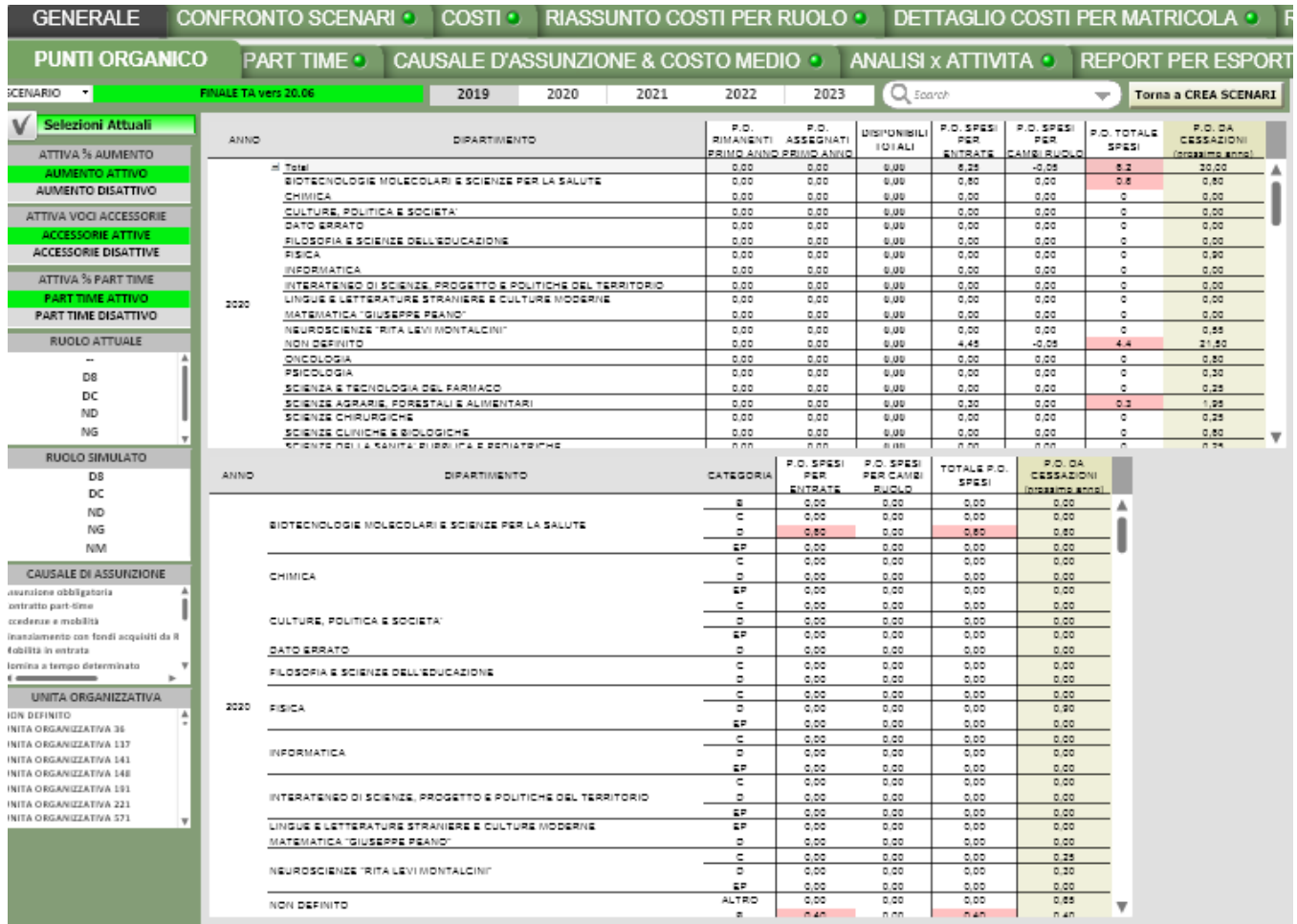

All'apertura viene deselezionata la dimensione tempo e selezionata la dimensione scenario.

Il dettaglio delle tabelle riportate nel foglio è quello mensile e favorisce l'analisi della evoluzione degli eventi che cambiano le numerosità della popolazione dei Tecnici Amministrativi.

La tabella esprime a livello mensile come si evolvono i PUNTI ORGANICO dovuti a ENTRATE, USCITE, CAMBI ed il delta rispetto all'anno precedente.

Il grafico fornisce ad un colpo d'occhio come è la composizione dei punti organico e la sua evoluzione durante i mesi simulati considerando anche i valori del residuo dei punti organico e il valore dei punti assegnati dal Miur per l'anno della simualzione

<span id="page-21-0"></span>Foglio PART TIME

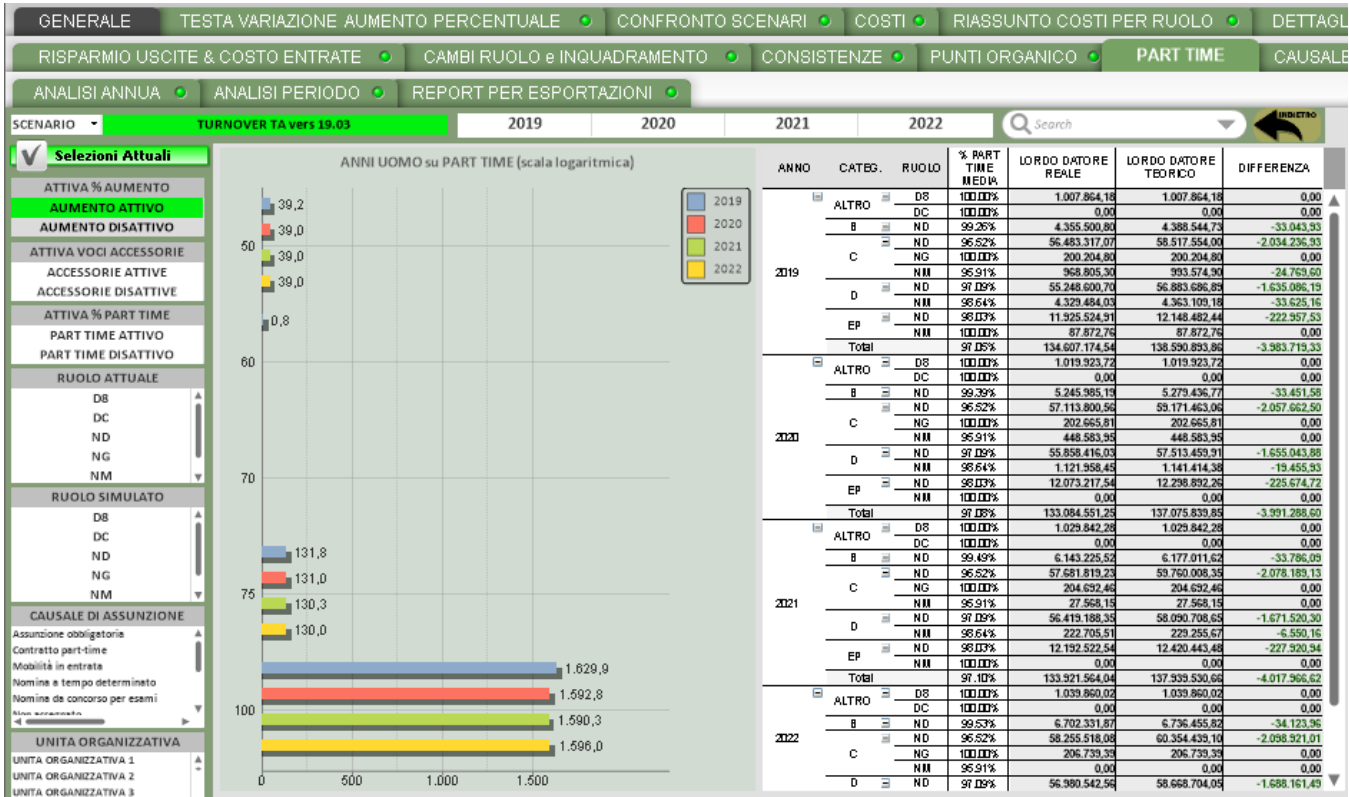

All'apertura viene deselezionata la dimensione tempo e selezionata la dimensione scenario.

Il dettaglio del grafico analizza per percentuale di part time le numerosità e a colpo d'occhio fornisce un indicazione del personale attualmente in part time dell'Ateneo.

La tabella esprime a livello annuale per Categoria e Ruolo e percentuale di part time i valori del Lordo datore Reale (il valore con la percentuale di part time applicata) il valore del Lordo datore Teorico (il valore del lordo datore come se la persona non fosse in part time) e la differenza tra i due lordi.

<span id="page-22-0"></span>Foglio CAUSALE D'ASSUNZIONE & COSTO MEDIO

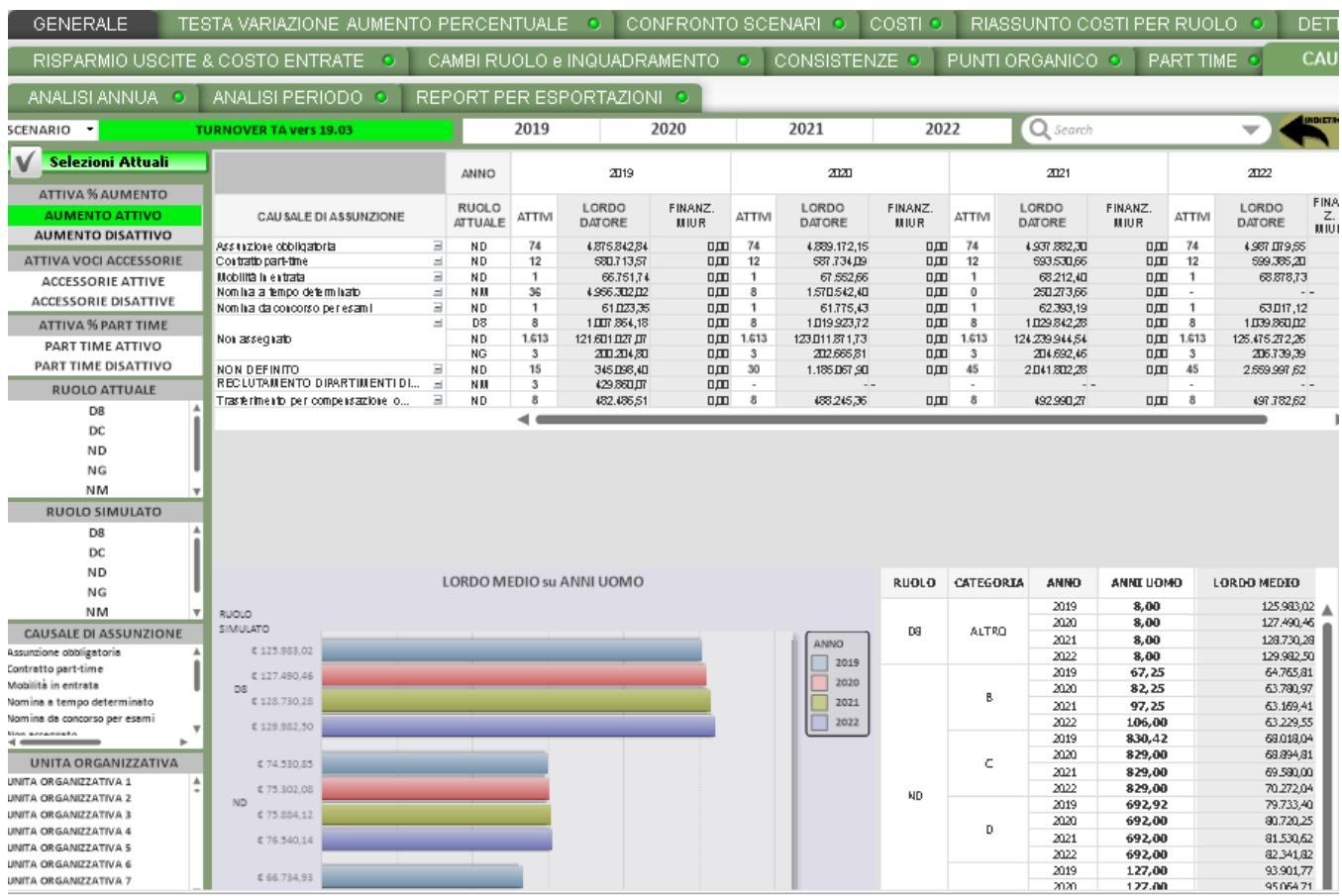

All'apertura viene deselezionata la dimensione tempo e selezionata la dimensione scenario.

Il dettaglio delle tabelle riportate nel foglio è quello annuo e favorisce l'analisi del LORDO DATORE in base alla causale di assunzione nella parte alta e del LORDO MEDIO in base al ruolo.

## <span id="page-23-0"></span>Foglio ANALISI PER ATTIVITA'

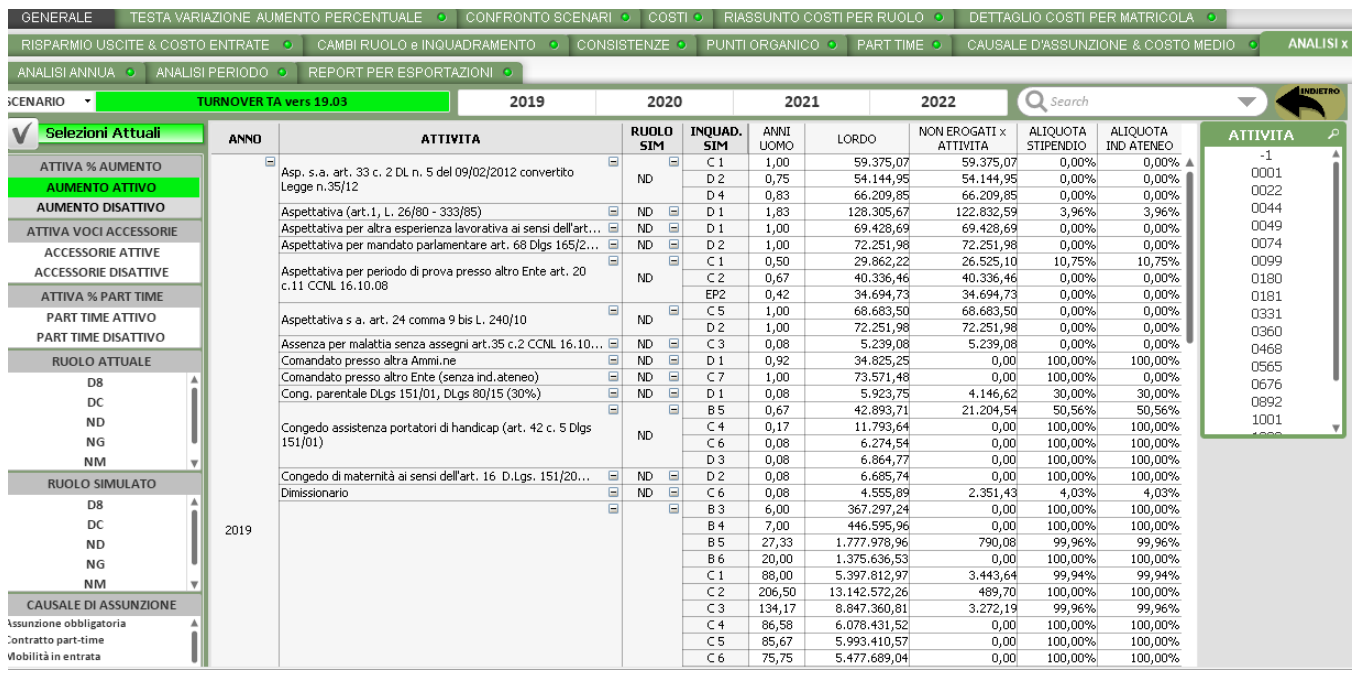

All'apertura viene deselezionata la dimensione tempo e selezionata la dimensione scenario.

Il dettaglio delle tabelle riportate nel foglio è quello annuo e favorisce l'analisi delle attività in cui si trova il personale simulato (dettaglio per Ruolo Simulato). Le metriche riportate riguardano gli Anni Uomo il Lordo il valore del Lordo non erogato per attività con percentuale inferiore di 100 e l'Aliquota stipendiale dell'attività.

### <span id="page-24-0"></span>Foglio ANALISI PER ESPORTAZIONI

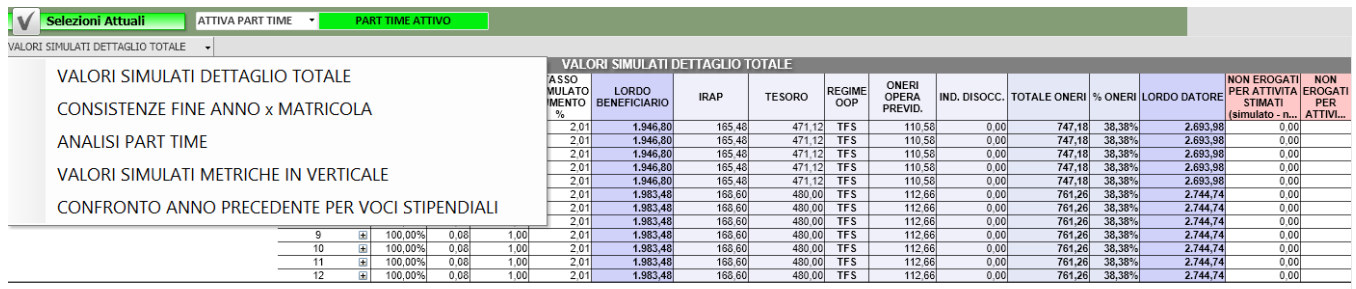

#### Analizza il personale Tecnico Amministrativo.

Questa sezione mette a disposizione degli Atenei report con dettagli differenti, fino alla singola matricola, utili per esser esportati in excel e successivamente elaborati.

I report sono diversi tra loro e hanno dettagli molto diversi.

Il primo report a disposizione, VALORI SIMULATI DETTAGLIO TOTALE ha a disposizione la totalità delle dimensioni di analisi e delle metriche a disposizione.